# Friend OS Developer's Manual

Volume 1, Programmer's manual

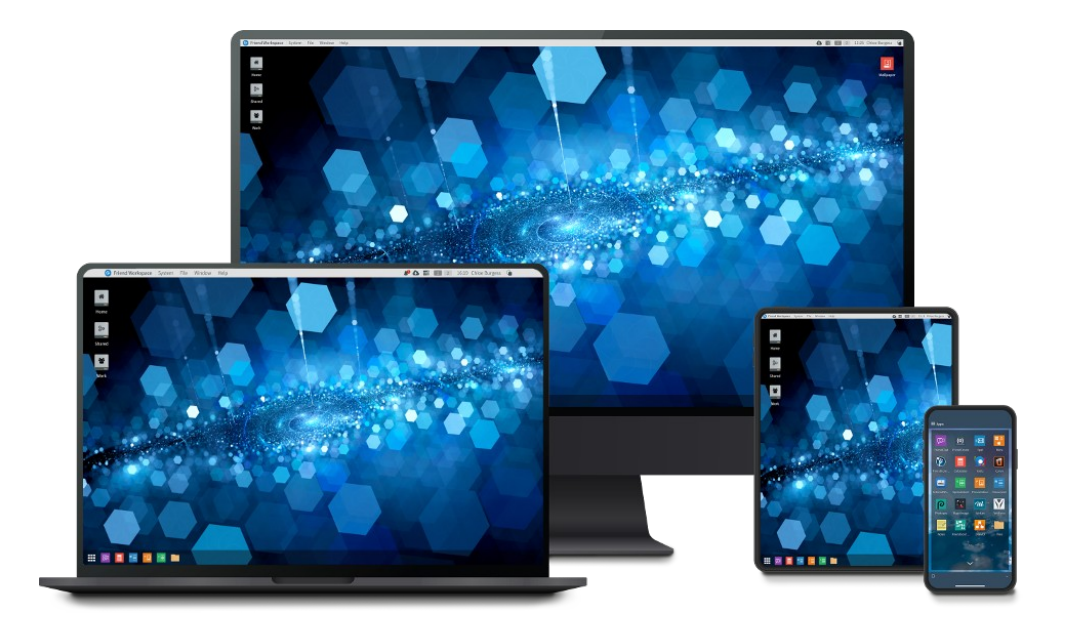

© 2016-2021 Friend Software Corporation. All rights reserved.

Last update: September, 2021

## <span id="page-1-0"></span>Table of Contents

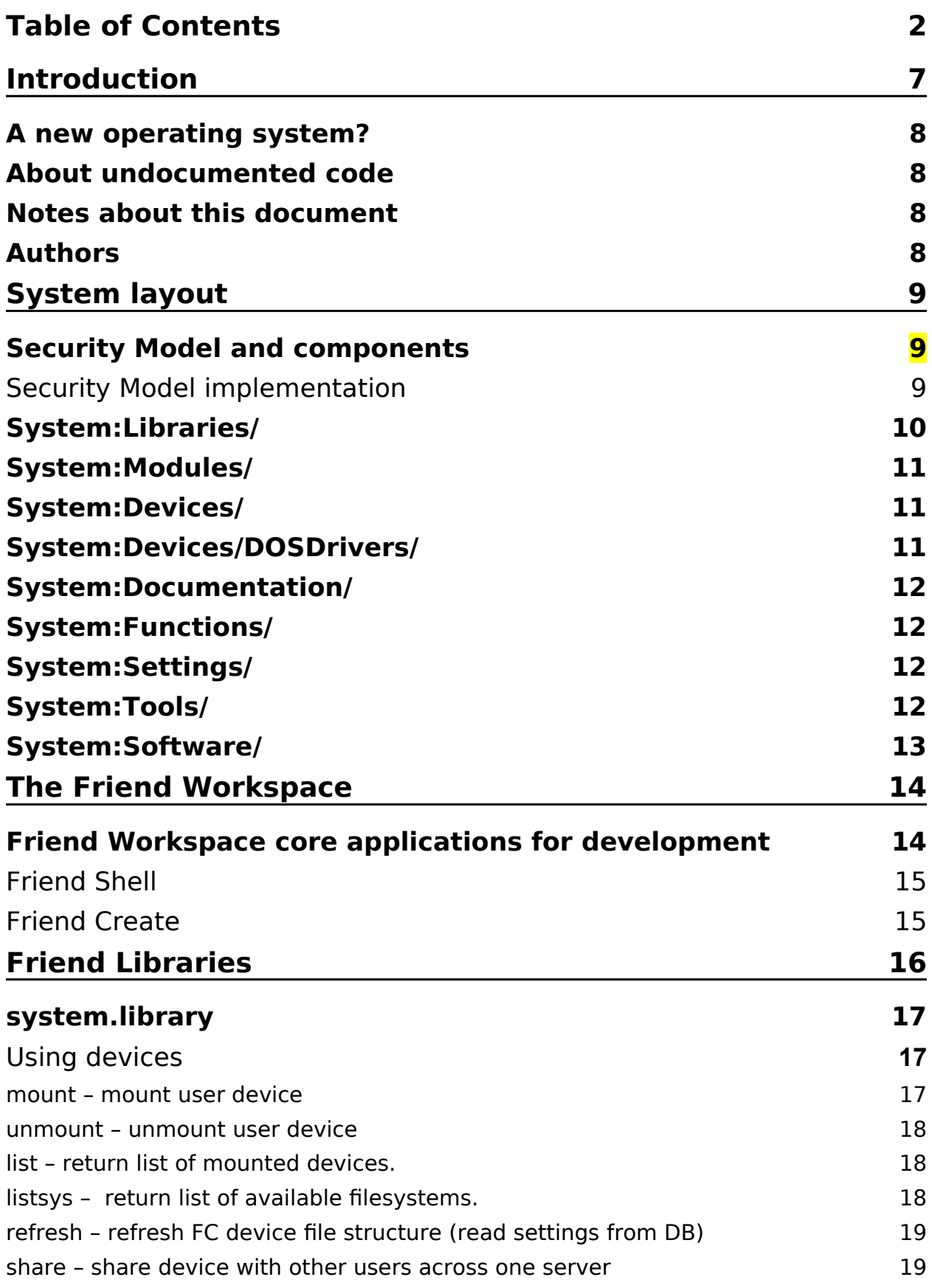

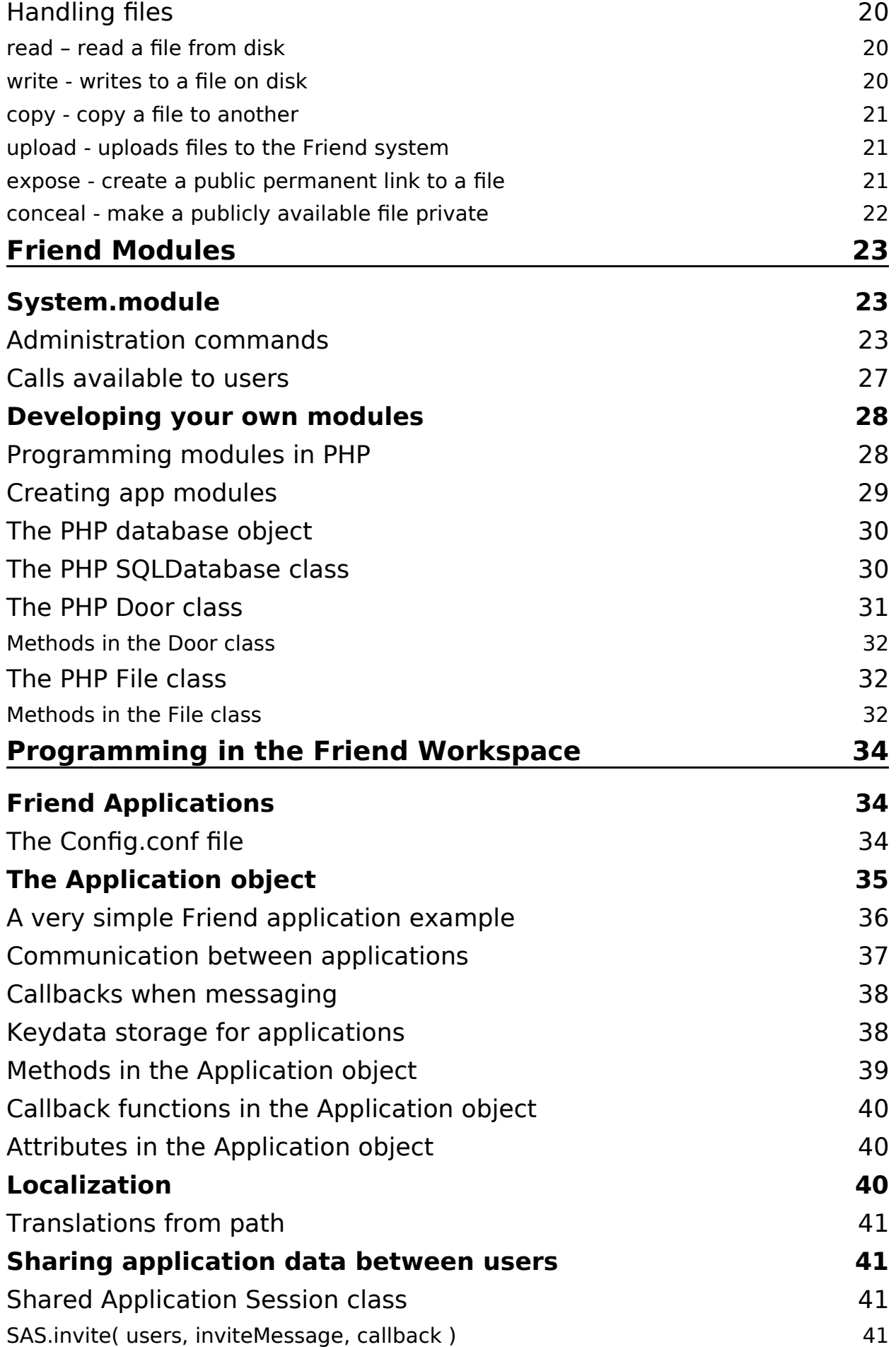

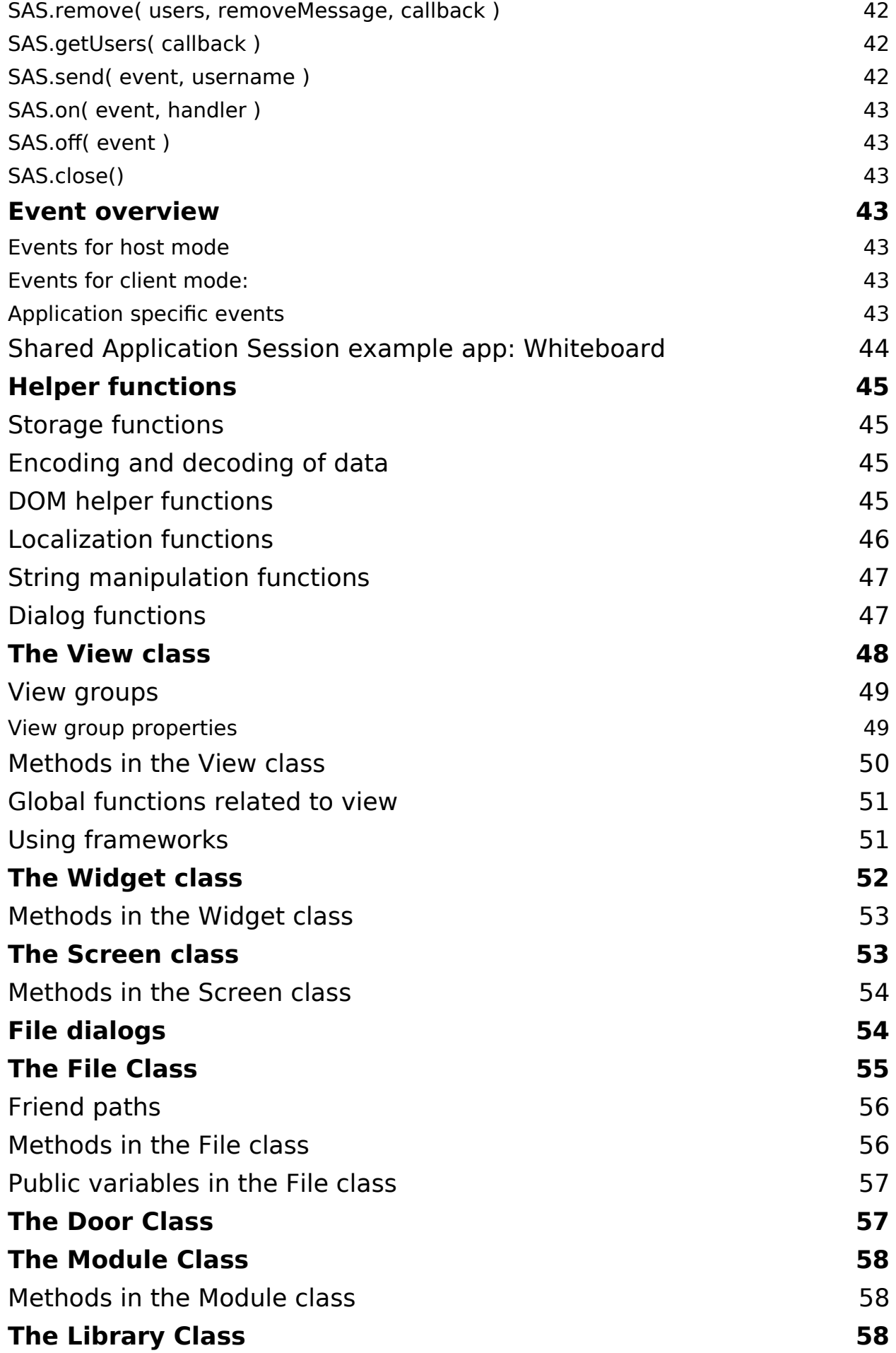

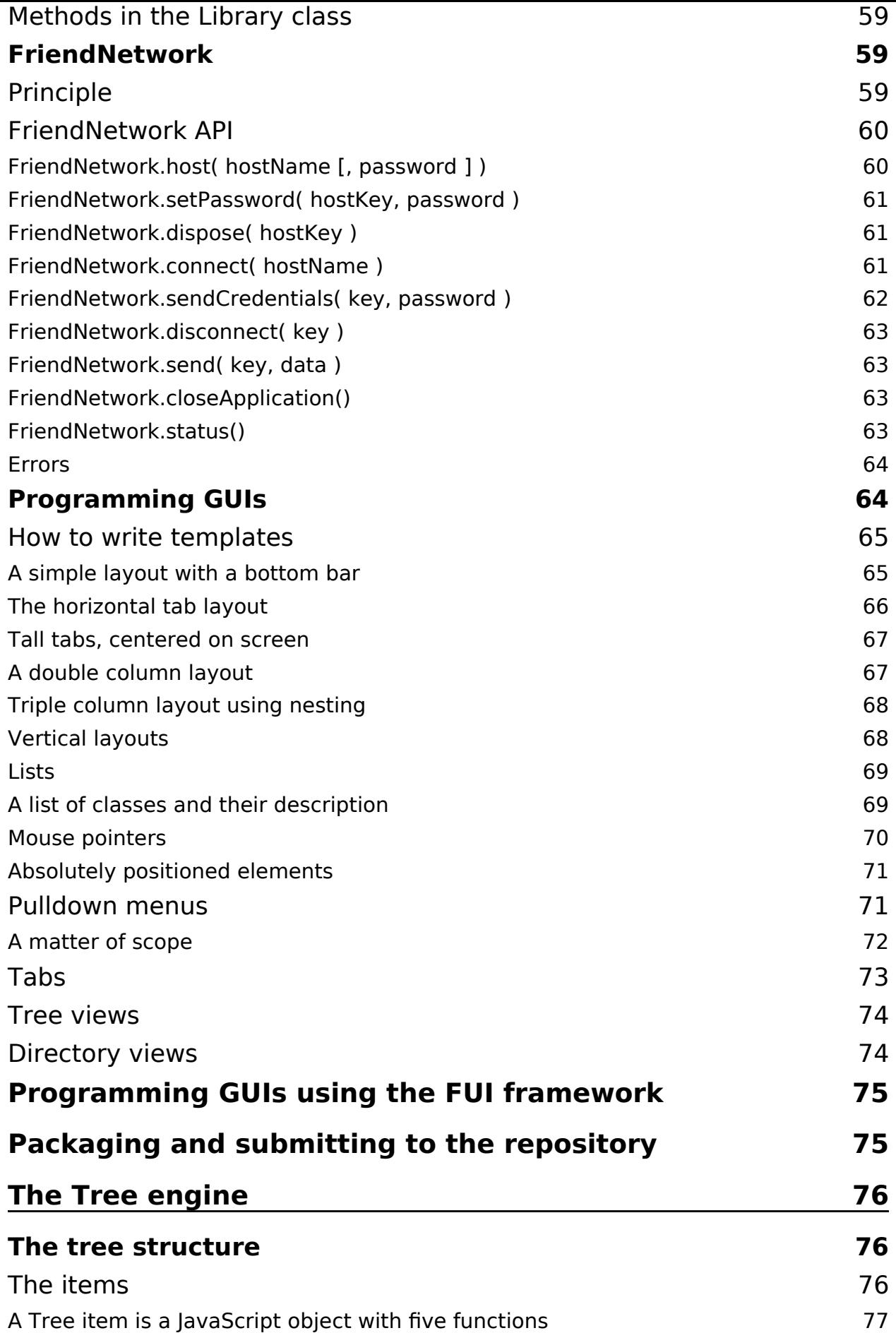

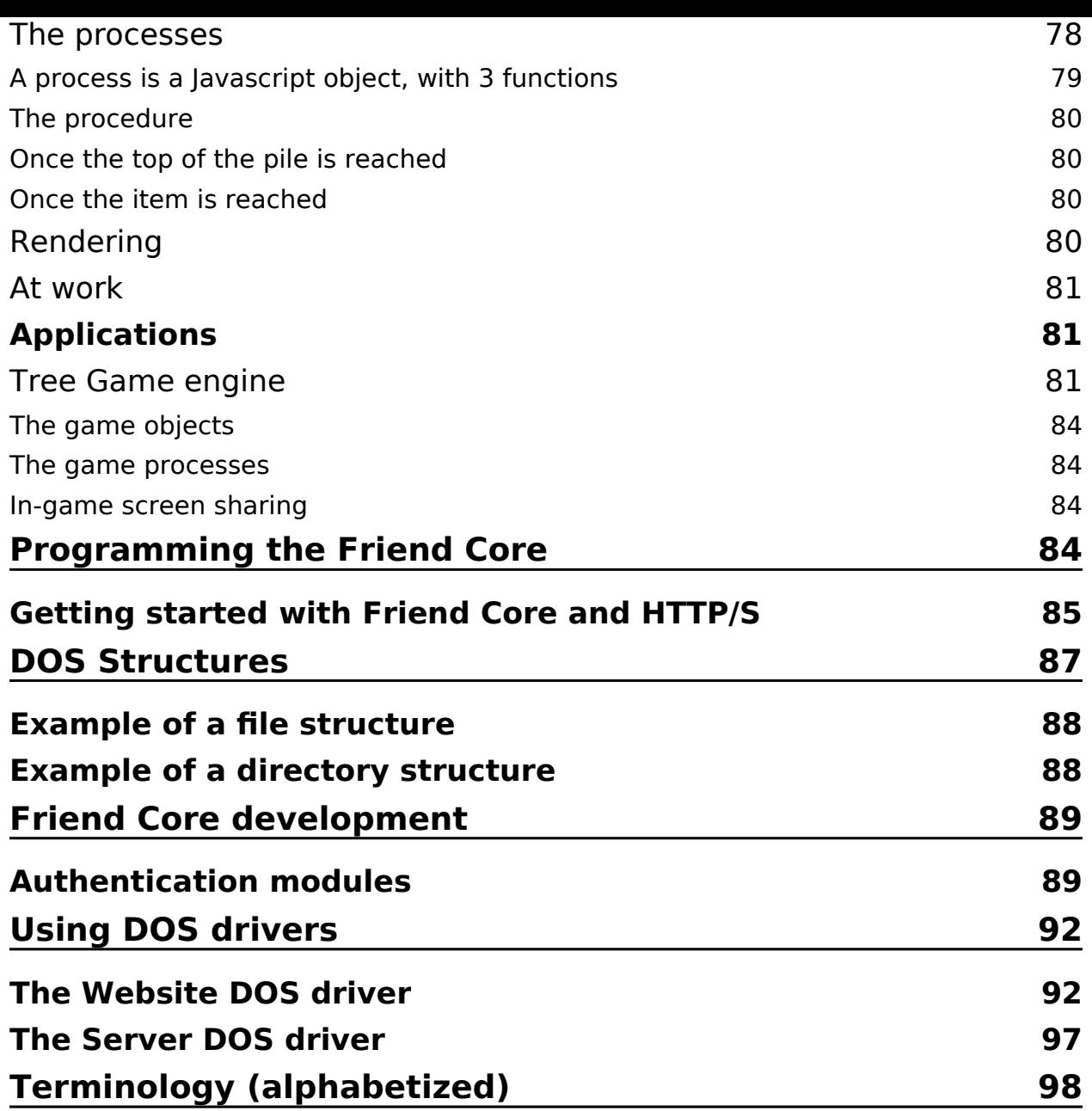

## <span id="page-6-0"></span>Introduction

Welcome to this Developer's Manual for the Friend OS. We have worked hard to create a platform that may inspire you and hopefully encourage you to take your computer(s) and the internet to the next level. At first sight, Friend may look like any other desktop environment and web server. But once you start digging deeper, you will find a new and unique architecture that simplifies how you connect to and process data over a network.

Friend inherits from many operating systems and servers that have been in use over the last 40 years. On the server side, you will find aspects of Apache and Nginx. On the OS side, you will find Tripos, Amiga OS and Linux. On the UI side, you may find aspects that remind you of Android and Tizen. You will realize that Friend is a departure from the standard Unix philosophy. And that is so - Friend follows the path that Tripos ventured - a simplified and reorganized take on Unix that works much better for users and systems with multiple root devices. We believe you will find that it is very well suited for user interfaces and for abstracting the internet as a sea of resource islands to be utilized and disposed of.

In this document, we will cover the entire system from A to Z. We will explain how the system is designed. We will explain each system component. Then we will go into the various programming languages you can use. We will cover the classes and functions you might use. And we will give lots of examples. Friend, essentially being an OS, has components dealing with everything from files to devices. Because of this, it might be a bit untraditional as an online, web based environment, compared to what you have been using in the past.

The most untraditional aspect of Friend is that it is implemented using a "operating system template". What we mean by that, is that Friend implements the components of an OS; drivers, libraries and resource management functionality. The rationale is that you need these structures to write complete computer programs (and you always did). This is why you will be able to create very powerful and easy to distribute applications in Friend.

By historical tradition, an operating system consists of four distinct parts of a dualistic whole. On the bottom layer, you have the **kernel**. On top of that, you have the **kernel shell**. This allows for communication between the kernel and the outside world. Then you have the **desktop shell**, which expands into the **graphical user interface**. Each part plays a specific role in the system. The kernel abstracts raw data and manages internal processes and resources. The kernel shell creates a low level user interface that exposes kernel functionality to a user. The desktop shell abstracts the kernel shell into objects that can be represented graphically. The graphical user interface draws the graphical representations of the desktop shell and implements an interactive toolkit to manipulate the operating system.

## <span id="page-7-3"></span>A new operating system?

It is rare for any team of programmers to stumble upon the opportunity to write a new OS from scratch. While many users would expect a fresh start – a re-think – when introduced to a new computer interface, in reality, so much could break, or would have to be re-integrated with existing hardware and infrastructure, that the re-deployment effort and time-span would discourage many from even attempting to try it.

A critical architectural design decision was made to strategically and efficiently "leverage" the stable facilities of the main existing operating systems, kernels, and browsers, to integrate with our advanced "co-kernel", Friend Core, or meta-layer, if you will. We place this layer above these time-tested, established systems. This way we can utilize them to deliver rapid and broad deployment across most of all existing computing platforms. Immediately upon launch, this meta OS runs everywhere on nearly every platform, both legacy and new devices just being introduced!

We believe that the changes we have made provide a more natural embrace to web servers and standards, modern extensions to the computing environment such as voice input and output, VR and AR, IoT, AI, as well as thorough utilization of the cloud. The Friend OS platform truly and elegantly provides the individual user with the access and power of a planetary computer! We call that a macro computer.

Friend is the first macro computer operating system that is easily accessible, and easy to use, for any user with internet access.

## <span id="page-7-2"></span>About undocumented code

This document covers the API v1 specification. Undocumented function calls and classes that may be found in the Friend OS source code, may become obsolete and deprecated without warning. We urge you not to utilize these functions and classes, as they may render your application unusable in the next system update.

## <span id="page-7-1"></span>Notes about this document

This manual is a work in progress. Some of what is documented may have problems. In some cases features may simply not work. But do not see this as a warning. Friend is ready for serious third party development. So even though this is a preview, it will still let you unleash your creative potential and learn about how to develop applications in Friend. Have fun!

## <span id="page-7-0"></span>Authors

Hogne Titlestad, Thomas Wollburg, Francois Lionet, Paul Lassa, Paweł Stefański.

## <span id="page-8-2"></span>System layout

Friend has an operating system template that abstracts information and data structures in system components of various kinds, depending on kind. Using these components, Friend OS allows a developer to build rich applications that can access any type of information or service over a network.

## <span id="page-8-1"></span>Security Model and components

Friend OS is designed from the ground up for use in the modern enterprise. As such, it offers the full spectrum of industry standard security features and components to fit seamlessly into existing IT infrastructures. It is designed to protect and preserve critical data, properties, and communications of commercial entities and individual users.

Friend Core can run using SSL/TLS for HTTP and websocket connections. All production level environments should use SSL at all times. Friend Core requires authentication to access any core logic. Additionally, it is mindful of user levels and permission setups.

By using sandboxed iframes and worker threads, Friend puts up a boundary between each Javascript application and the core system. This way, each application is forced to adhere to its security setup, enforced from the time it is installed in the Friend Workspace. Friend uses security subdomains to sandbox Javascript applications, and string based application-to-application messaging for accessing the Friend API. This way, no application can share any Javascript memory structure, preventing offensive applications from escaping their sandbox.

Friend supports third party identification providers. More info about that can be found in our Administration guide.

## <span id="page-8-0"></span>Security Model implementation

As stated above, security is enforced by allocating different subdomains to the iFrames containing the applications, thus preventing any attempt of unauthorized direct communication between them.

The system in based on a number of pre-allocated subdomains added to the domain of the server, taken from a pool of subdomain names.

- 1. A Friend server is configured to handle a list of subdomains. For a distant server, a wildcard entry is added to the DNS list (like #.intranet.Friend OS.cloud), On a local Linux machine, the /etc/'host' file contains the list of subdomains ('friend1.locahost', 'friend2.locahost' up to the last one)
- 2. When an application is launched, Friend Workspace looks in his map of available subdomains and finds a free subdomain.
- 3. The free subdomain is then assigned to the new application. It will run in for example in 'friend1.intranet.Friend OS.cloud'
- 4. A new application will be assigned a different domain from the pool, for example 'friend2.intranet.Friend OS.cloud), and it will impossible for it to communicate directly with the first application.
- 5. Any communication between application will go through Friend by the mean of messages re-routing.
- 6. As a default, an application can communicate with other instance of itself, as they are allocated the same subdomain (the mapping is based on the name of the application). For example, one session of a word processor like 'Author' can send and receive message with another instance of itself without any further procedure.
- 7. To establish communication be two different applications, the first application must ask the permission to the second application by sending a 'communication request' in the mean of a message, the only one allowed at the time, to which the second application respond 'yes' or 'no', or do not respond at all.
- 8. If the second application responds 'yes', then the channel is open, and both applications can communicate.
- 9. Due to the nature of Friend Network, applications on different machines and even different servers will be able to communicate in the future, without any extra work for the programmer.
- 10.Each subdomain is freed when the last instance of an application is closed, and becomes available for new ones.

Friend servers will allocate a large number of subdomains. For example, a hundred subdomains will allow a hundred different applications to run on a single Friend machine with added security.

As a safety measure, if this number is reached, the default server's domain is assigned to new applications above. The applications will be less sandboxed but will always run. An warning on the user's Workspace will indicate the fact that this application is running in 'lower-but-still-safe'' mode.

This security system is customizable, and defined in the cfg.ini configuration file of the Friend server. (see the Administrator Guide for more information)

## <span id="page-9-0"></span>System:Libraries/

System libraries are collections of functions that are executed inside of Friend Core, the Friend kernel. This allows them to execute with optimal speed without having to initialize runtime environments or reprocess data that is already prepared in the core.

The system.library can be reached using many programming languages, like PHP and Javascript. It allows you as a developer to take advantage of the many fast and powerful functionalities inside of Friend Core in your own applications.

Other libraries will be documented in a revised version of this manual.

## <span id="page-10-2"></span>System:Modules/

System modules abstract functionality that executes outside of the Friend Core. They can be written in several languages and will execute on the server. By using a module, Friend Core can be extended with any scripting language, as long as it returns data formatted in adherence with the Friend Core module specification.

Friend Core comes with several modules. But the two modules you will be using the most are the system module and the files module. These cover the most important Friend functionality that you would use in a Friend application.

## <span id="page-10-1"></span>System:Devices/

The devices directory of the System volume is designated for device drivers like DOS drivers, printers, network nodes and hardware devices.

## <span id="page-10-0"></span>System:Devices/DOSDrivers/

DOS drivers are virtual filesystem drivers for Friend Core. A Friend filesystem device is handled by a DOS driver. The driver handles DOS command calls and paths directly, and returns data in adherence with the Friend Core DOS driver specification.

In Friend, a disk volume may be anything. We have designed the data structures that are found on these disks in a way that they can abstract any kind of data. Friend supports not only javascript executables on these disks, but also libraries that relay remote server functionality (please read about the Website DOS driver elsewhere in this document). This way, a disk may contain several independent applications that are distributed from remote, trusted infrastructures like cloud servers or purpose built proprietary servers. This allows you to connect resources from clouds like AWS (Amazon Web Services) or Azure (Microsoft) to leverage their versatility.

The DOS driver is one of the most powerful features in Friend. These provide middleware functionality and package it in a coherent and easy to use interface for the user. Our open source package contains a couple of DOS drivers to review and to be taken as blueprint for creating your own drivers. The driver may connect to any structured or unstructured data source, from filesystems via legacy databases to whole applications that can be laid out as metadata-rich files and directories.

To illustrate the usefulness of DOS drivers, an example use case would be creating a driver for your warehouse database. Then easily publish products stored there by drag and drop to a Wordpress DOS driver that connects to your website and online store.

## <span id="page-11-4"></span>System:Documentation/

The documentation directory contains, among other things, this documentation. It is the one stop place where you can reach the documentation needed to learn and understand your Friend system on all levels. When you expand your system with additional software and upgrades, you will see an increase of documents and document directories.

**Request:** If you are unable to find coverage of a particular topic, please submit a request to: **developer@friendos.com**, and our team will try to address the gap!

## <span id="page-11-3"></span>System:Functions/

The functions directory contains Friend DOS functions that can be used to manipulate your Friend environment. This is also the directory where you can extend your Friend system with new commands that you have either written yourself, or third party creations that you have installed.

Friend DOS functions are listed and more fully described in the **Friend DOS** section.

## <span id="page-11-2"></span>System:Settings/

This directory contains your system settings. Here you will find the applications that lets you modify your Friend Workspace. Administrators gets some extra applications to set up user accounts and do other administrative tasks.

System settings apps are listed and described in the Friend **User's Guide.**

## <span id="page-11-1"></span>System:Tools/

Contains bundled system tools. Here you will find applications that let you monitor the active state of your system. As you expand and add to the software available in your Friend system, additional tools may appear here. System tools apps are listed and described in the Friend **User's Guide.**

## <span id="page-11-0"></span>System:Software/

Contains a categorized directory tree of all your available software. When you install new software in Friend, this software can be found in the System:Software/ directory.

This directory is similar to the Program Files or Applications directories on other systems.

Note that while the software appears to be installed in this local directory, it may in fact reside on some other server (with Friend Core, or on your uncle's, neighbor's, sister's hairdresser's computer/server. But, it now has been **"enabled"** to be run in your Workspace. Friend enables decentralization of software sources. But each user account keeps track and manages its own software authorizations and application permission settings.

## <span id="page-13-2"></span>The Friend Workspace

The client side part of Friend is the Friend Workspace. It is written using HTML, CSS and Javascript. This makes it available on any platform and operating system as all meaningful operating systems come with a browser.

The Workspace provides direct access to the Friend Core server and comes with user, file, access and window management. It has a file manager and several default applications like Friend Create, our programmers editor, and Friend Shell, our command line interface.

The Friend Workspace provides a responsive desktop with view/windows, a dock, widgets, a global menu system and a mount list over available file systems. It also always gives access to the System volume that provides access to software, settings, tools and documentation.

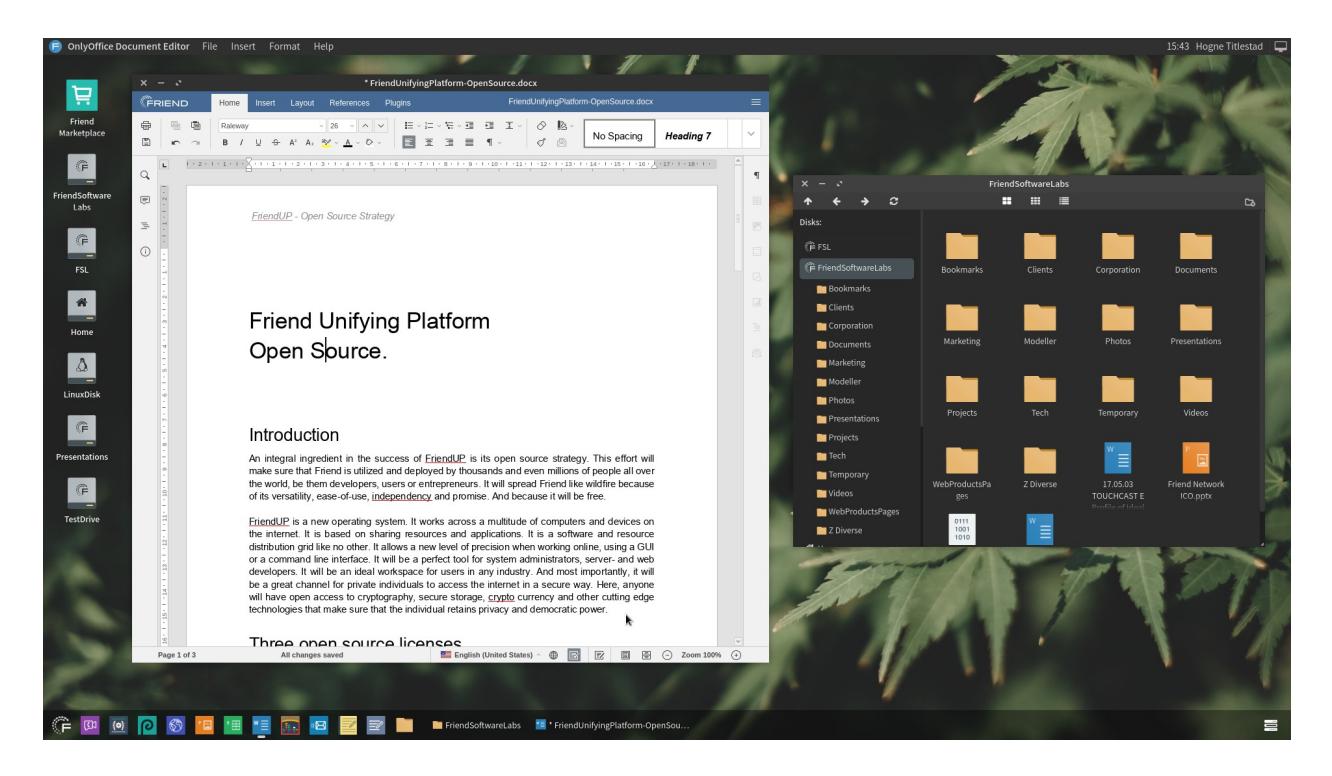

## <span id="page-13-1"></span>Friend Workspace core applications for development

The Friend Workspace comes with a short list of preinstalled applications that can be used for development. Some of the applications provide an API for other applications to interact with them. Some are simple tools. Here is a brief overview of the applications you may use in your development.

## <span id="page-13-0"></span>Friend Shell

Friend Shell is Friend's command line interface (CLI). It provides a comprehensive feature set for important system functionality. It allows a user to browse file systems, run applications and scripts, etc.

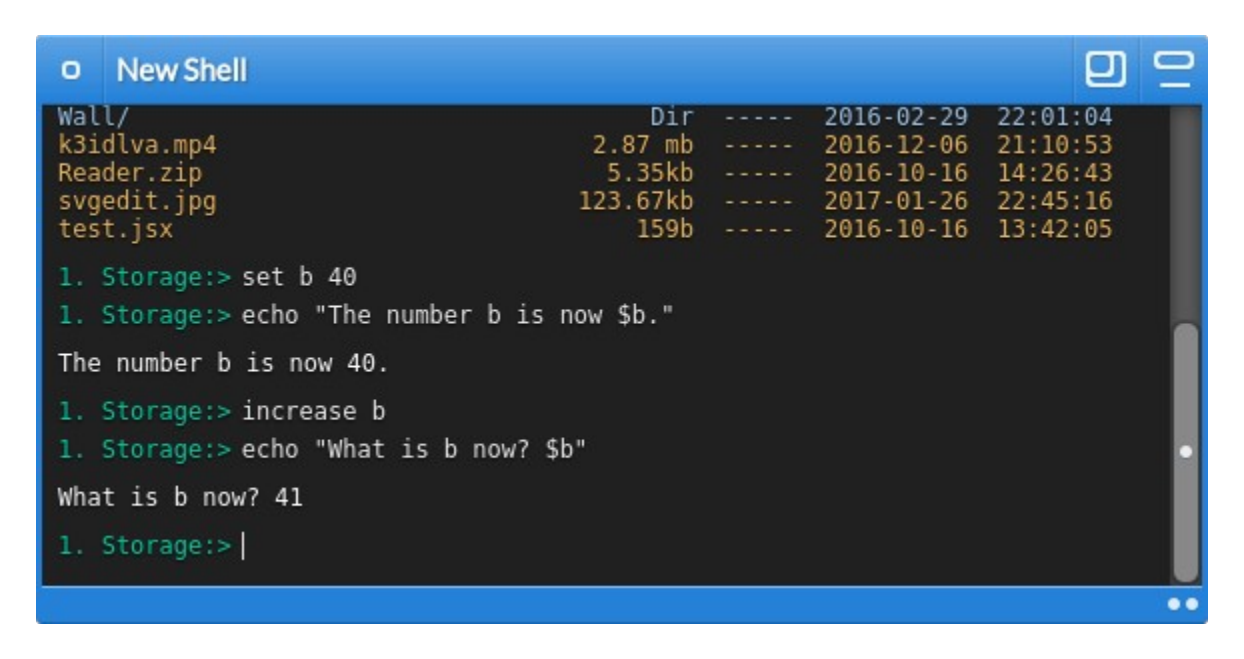

A CLI is a very useful interface for advanced users. It lets you issue precise instructions to your computer, and will allow you to automate several tasks. The CLI is the ultimate tool to get to the lower levels of the operating system. The naked GUI only gives you a "bird's eye view".

Advanced users are often found using a CLI to supplement their usage of a GUI. A CLI is expressive, while a GUI is implicit. A typical user usually interacts with the GUI through its offered default settings, templates, and constrained-selection gadgets. The advanced user can interact through the CLI with custom expressions from task to task, with complete freedom of how to use the available facilities.

For more on the CLI and using Friend DOS, please refer to the **Friend DOS** chapter.

## <span id="page-14-0"></span>Friend Create

Even though you may choose to utilize your existing programmers toolchain, we do offer a programmer's editor right inside of the Friend Workspace. It is called Friend Create, and is bundled with every Friend OS distribution.

Friend Create is a simple programmers editor, with only the main functionality you would expect in such a tool. But in addition to being able to handle code and projects, you may enjoy how it is integrated in the Friend system.

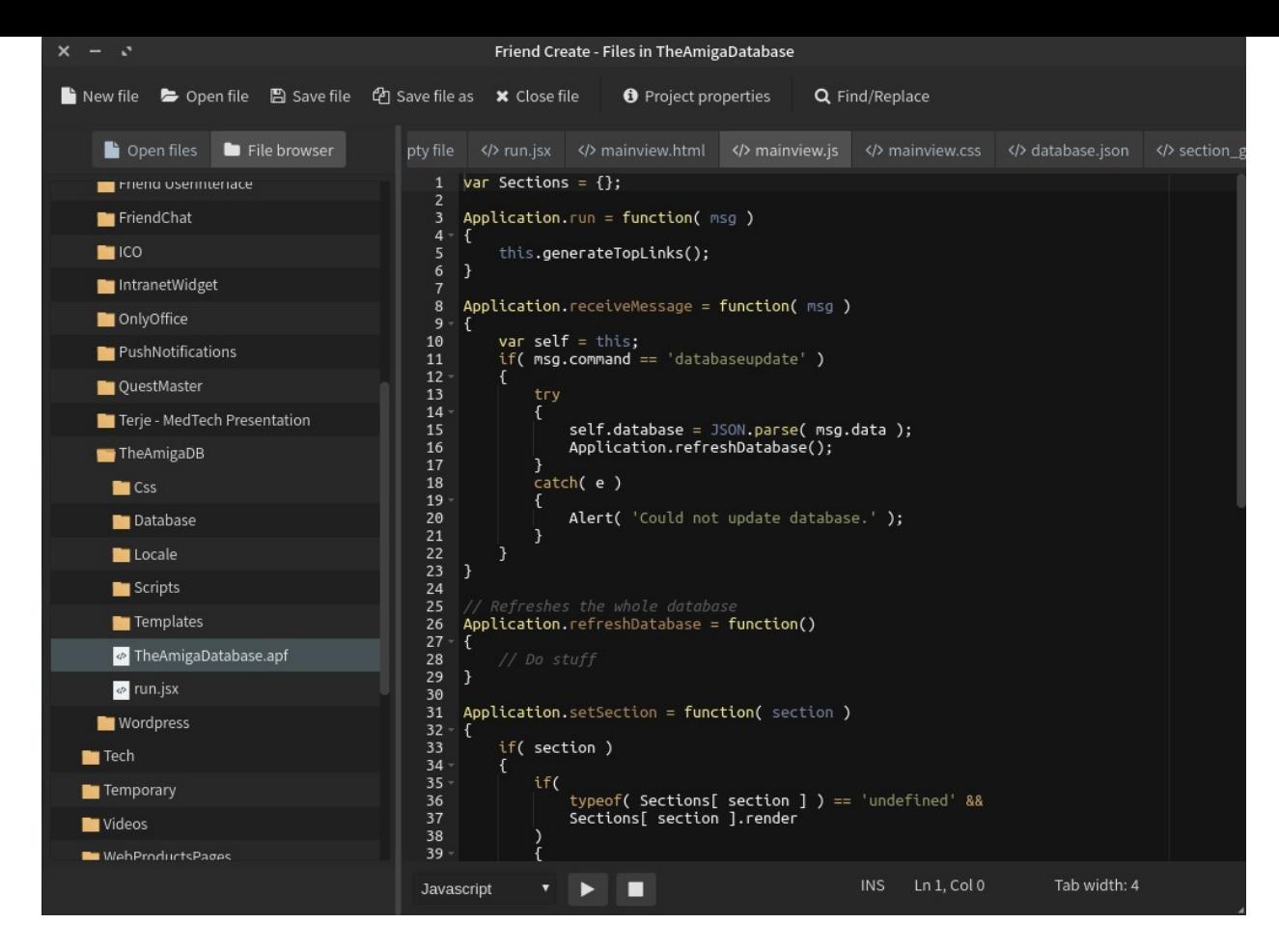

For more information about Friend Create, please refer to the User's manual.

## <span id="page-15-0"></span>Friend Libraries

Libraries are runtime linked collections of executable code that are directly connected to the Friend Core. As such, they share memory space with Friend Core and have the best performance of any extendable Friend Core functionality.

In Friend Core, there are six main libraries:

- system.library
- mysql.library
- application.library
- image.library
- properties.library
- z.library

All of these libraries are available to a Friend developer (given the right access privileges). Some of the library functions are only available to administrators. But most are available to any user with a **valid "sessionId"** string.

## <span id="page-16-3"></span>system.library

The system.library in Friend OS is the extensible component that handles most of the logic in Friend Core. When it is extended, or even completely replaced, it can make Friend Core behave utterly different. Such a scenario might not be too far fetched, as you customize your Core for a different use. The system.library establishes the operating system template on the server core. It upgrades operating system features of the underlying OS (Linux or Windows) to behave like a Friend system.

## <span id="page-16-0"></span>Using devices

In Friend Core, devices are units connected to Friend Core using DOS drivers and DOS handlers. There are a few ways to manipulate these using the **device library calls** of the system.library.

## <span id="page-16-2"></span>**mount – mount user device**

Mounting devices authenticates and connects DOS driver based disk volumes to your Friend session. A mounted volume will show up in your mountlist. If it is a visible volume, it will show up on your Workspace.

## **Parameters:**

devname – name of device which will be used in system, it must be unique (**required**) path – path to a local storage directory. This path will be the root to all files and directories in the device, if the DOS driver supports this variable (optional) type – DOS driver type. Every time mount is called FC is trying to find a suitable DOS driver by using the type parameter. (optional)

## **Example call:**

```
 http: //friendos.com/system.library/device/mount?sessionid=12345&\
             devname=Home&path=/home/user/&type=Local
Result: 
      stringified json object
On success: 
      {"response":"successfully mounted"}
On failure: 
      {"response":<error>}
```
## <span id="page-16-1"></span>**unmount – unmount user device**

Unmounting a device disconnects it from your Friend session. It becomes unavailable for reading and writing. You will still be able to see it in your mountlist in the unmounted section. If it had been displayed on the Workspace, unmounting will remove it from view.

## **Parameters:**

devname – device name which we want to unmount (**required**)

```
Example call:
      system.library/device/unmount?sessionid=e92&devname=TEST
Result:
      stringified json object
On success:
      {"response":"successfully unmounted"}
On failure:
      {"response":<error>}
```
<span id="page-17-2"></span>**list – return list of mounted devices.**

To get a list of all of your mounted devices, you can run the list command. It will return a JSON string with stringified objects.

## **Parameters:**

```
Example call:
      system.library/device/list?sessionid=e92
Result:
      stringified json object
On success:
      {"Name","Home","Path":"Documents","FSys":"phpfs","Config":"","Visible":"1″,"Exe
cute":""}, …..
On failure:
      {"response":<error>}
```
<span id="page-17-1"></span>**listsys – return list of available filesystems.**

To get a list of all available file system types, you can run this command.

#### **Parameters: Example call:**

```
system.library/device/listsys?sessionid=e92
Result:
      stringified json object
On success:
      {"Filesystems":[{"Name","phpfs"},{"Name": …..},…..]}
On failure:
      {"response":<error>}
```
<span id="page-17-0"></span>**refresh – refresh FC device file structure (read settings from DB)**

All devices in Friend Core are buffered to allow for fast transactions over the network between your client device and the server. Because of this, database changes aren't automatically detected by Friend Core. After a device has been altered, a refresh command should be issued to the Friend Core server to tell it to synchronize its buffers with the current state of the database.

## **Parameters:**

devname – device name which will reread configuration from DB

#### **Example call:**

```
system.library/device/refresh?sessionid=e92&devname=TEST
Result:
      stringified json object
On success:
      {"response":"device updated"}
Otherwise:
      {"response":<error>}
```
<span id="page-18-0"></span>**share – share device with other users across one server**

All devices managed by Friend Core can be shared with other users. This allows users to collaborate on the same disk volumes.

#### **Parameters:**

– share – share device with another user.

– devname – device name which will be visible for provided user. In current version device must be mounted.

– username – name of user to who will have access to shared device

#### **Example call:**

```
http://friendos.com/system.library/device/share?
sessionid=12345&devname=Home&username=test_user
Result:
      stringified json object
On success:
      {"response":"device shared successfully"}
On failure:
      {"response":<error>}
```
## <span id="page-18-2"></span>Handling files

<span id="page-18-1"></span>**read – read a file from disk**

One of the most often used file commands is the read command.

#### **Parameters:**

- path the Friend path of the file
- mode  $rb = read binary$ ,  $r = read text$ ,  $rs = read streamed$
- offset offset in the file to start reading from

- bytes - number of bytes to read

- download - indicates to download the file on the user's machine, value  $= 0$  or 1

#### **Example call:**

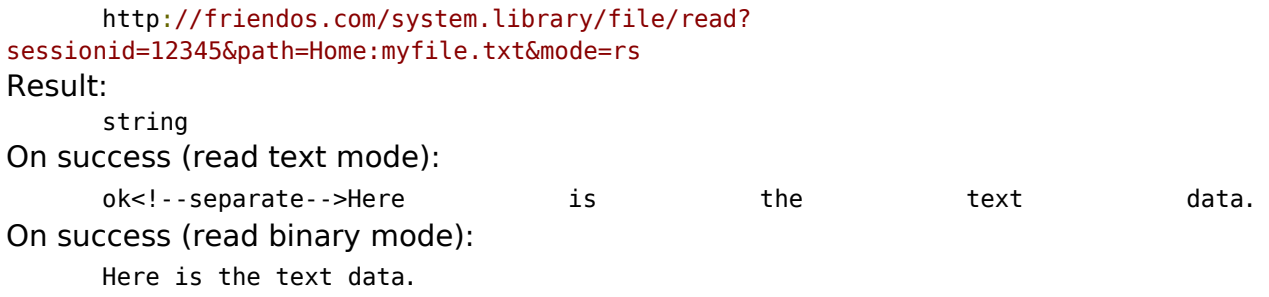

On failure (read text mode): fail On failure (read binary mode): null

<span id="page-19-2"></span>**write - writes to a file on disk**

The counterpart of read, writes data to the filesystem

#### **Parameters**

- path the Friend path of the file
- $-$  mode  $-$  wb  $=$  write binary,  $w =$  write text
- data the data to be written

#### **Example call:**

http://friendos.com/system.library/file/write? sessionid=12345&path=Home:myfile.txt&mode=w&data=123456789 Result: string On success: ok<!--separate-->"FileDataStored" : "size\_written". On failure (cannot access the file) : fail<!--separate-->"Response": "No access to file" On failure (missing mode parameter) : fail<!--separate-->"Response": "nmode parameter is missing".

#### <span id="page-19-1"></span>**copy - copy a file to another**

This function copies a source file to a destination file.

#### **Parameters**

– path – the Friend path of the file to copy

– to - the Friend path of the destination

#### **Example call:**

http://friendos.com/system.library/file/copy? sessionid=12345&path=Home:myfile.txt&to=Home:Documents/myfile.txt Result: string On success: ok<!--separate-->"Response" : "0", "Written": "size\_written" On failure (cannot access the source file) : fail<!--separate-->"Response": "No access to source" On failure (missing mode parameter) : fail<!--separate-->"Response": "No access to destination"

<span id="page-19-0"></span>**upload - uploads files to the Friend system**

This function uploads a list of files from the user's browser to the Friend filesystem.

#### **Parameters**

## **Example call:**

```
Result:
      string
On success:
      ok<!--separate-->"Uploaded files" : "number_of_files_uploaded"
```
<span id="page-20-1"></span>**expose - create a public permanent link to a file**

If you just want to publicly share one single file in one of your Friend disks, you can use the expose command to handle this.

Once a file has been exposed, it creates a public link like this:

https://theroot.tree:2048/sharedfile/a322e944b1e4fffa0cd8cdb34da2ff72/ test.jsx

## **Parameters**

– path – the Friend path of the file

## **Example call:**

```
http://friendos.com/system.library/file/expose?
sessionid=12345&path=Home:myfile.txt
Result:
      string
On success:
      ok<!--separate-->{"hash":"a522ea44b1e4bffa0cd8cdb34da2ff72","name":"test.jsx" }
On failure (cannot access the source file) :
      fail
```
<span id="page-20-0"></span>**conceal - make a publicly available file private**

If you have made a file public previously, and you want to make it private, you can conceal it.

## **Parameters**

– path – the Friend path of the file

## **Example call:**

```
http://friendos.com/system.library/file/conceal?
sessionid=12345&path=Home:myfile.txt
Result:
      string
On success:
      ok<!--separate-->
On failure (cannot access the source file) :
      fail
```
## <span id="page-22-2"></span>Friend Modules

Modules are the counterpart to Libraries. They work on an identical system of messages and are independent parts of code that can be written in any available language supported by the platform (C, PHP, Python etc.). Modules are executed by Friend Core when called, and do not remain persistent in memory on the server.

Modules are more task oriented than Libraries. Libraries are used for general functionality like data access and manipulation. Modules are used extensively throughout applications and indeed the Friend Workspace. In your applications, you can split logic between server code and client code, where server code is handled by your modules, and client code is handled by Javascript in the Workspace. Friend OS makes an intensive use of the modules via internal messaging transmitted between the Workspace in the browser and the Friend Core in the cloud. All of the functions that get used by the system are available to the developer.

## <span id="page-22-1"></span>System.module

The system module contains all the major functions you need to program a Friend web application. This documentation will list the main calls, grouped by category.

## <span id="page-22-0"></span>Administration commands

## **setsetting**

Stores data for a Web Application, allowing the retrieval of the application state between sessions.

Parameters

setting - the name of the settings to set data - the data to set, can be a JSON string

## Returns

*ok* or *fail*

This example is extracted from the calendar Web Application, it retrieves the settings of this application and sets calendar to its value.

```
var m = new Module( 'system' );
m. on Executed = function (e, d)
{
      if( e == 'ok' ){
             RefreshSources();
             Application.mode = 'edit';
      }
}
m.execute( 'setsetting', {
      setting: 'calendarsources',
```

```
data: Application.sources
} );
```
## **getsetting**

Returns the data set by the 'setsetting' system command.

Parameters

setting - the name of the settings to recover

Returns

the setting as a JSON string as it was set by setsettings

This example is extracted from the calendar Web Application, it retrieves the settings of this application and sets calendar to its value.

```
// Get an existing one!
var m = new Module( 'system' );
m.onExecuted = function(e, d)
{
      if( e == 'ok' ){
             var sources = JSON.parse(d);
             var str = ';
             sw = 2;// Refreshed
             Application.sources = sources.calendarsources;
             if( callback )
             {
                    callback();
             }
      }
}
m.execute( 'getsetting', {
      setting: 'calendarsources'
} );
```
## **proxyget**

Uses Friend Core as a proxy to communicate with an external system over http or https.

Parameters

url - the url to connect to

… - more parameters following the url parameter are transmitted to the proxy and are

dependant on the destination

Returns

the data returned by the receiver, as an XML or JSON string

This example is extracted from the Treeroot code, where it communicates with a Treeroot server to extract some data:

```
var m = new Module( 'system' );
m. on Executed = function (e, d)
{
      if( e == 'ok' ){
             var j = JSON.parse(d);
             if( j.response == 'ok' & 5 j.data & 5 j.data.length )
             {
                    console.log( 'Recovery data sent to: ' + j.data );
             }
             else
             {
                    console.log( j.code + ' : ' + j.reason + ' : ' + j.info );
             }
             Application.sendMessage( {
                    command: 'recover',
                    destinationViewId: msg.parentViewId,
                    data : j
             } );
      }
      else
      {
             console.log( 'Some error trying to recover account ... ', { e: e,
      d: d } );
      }
}
m.execute( 'proxyget', {
      url: 'https://store.openFriend OS.net/components/register/recover/',
      Email: msg.data.username,
      Encoding: 'json'
} );
```
## **getlocale**

Returns the locale entries for a Friend resource (an application or a driver).

Parameters

type - DOS drivers is the only value supported in this version of Friend locale - default locale to revert if the current one is not supported

This example of code is taken from the DiskCatalog Web Application:

```
// Read our locale
Locale.getLocale( function( data )
{
      var m = new Module( 'system' );
      m.onExecuted = function(e, d)
      {
             if( e := 'ok' ) return;
             Locale.importTranslations(d);
      }
      m.execute( 'getlocale', { 
             type: 'DOSDrivers', locale: data.locale 
      } );
} );
```
#### **languages**

Gets a list of all the available locale languages in the system. There are no parameters.

Return value:

A JSON list of all the available languages.

Example:

```
var m = new Module( 'system' );
m. on Executed = function (e, d)
{
      if( e := 'ok')
             return console.log( 'Severe error!' );
      var s = JSON.parse(d);
      if( !s.shortNames )
             return console.log( 'Severe error!' );
      var str = ';
      for( var a = 0; a < s. shortNames. length; a++ )
      {
             var cl = s.shortNames[a] == lang ? ' selected="selected"' : '';
             str += '<option value="' + s.shortNames[a] + '"' + cl + '>' +
             i18n( 'i18n locale ' + s.shortNames[a] ) + '</option>';
      }
      ge( 'languages' ).innerHTML = str;
}
m.execute( 'languages' );
```
## **listuserapplications**

Gets all applications registered / activated for the user.

Returns

a JSON encoded string with the installed application path

```
function getApplications( callback )
{
      var m = new Module( 'system' );
      m. onExecuted = function( e, d)
      {
             if( e == 'ok' ){
                    return callback( JSON.parse( d ) );
             }
             callback( false );
      }
      m.execute( 'listuserapplications' );
}
```
<span id="page-25-0"></span>Calls available to users

## **tinyurl**

Creates a new url that can be used to simplify complex urls in the Friend system. For example, public files have a long url with url variables. By using the tinyurl call, you can simplify this complex url into eight alphanumeric characters.

## Parameters

source - url string expire - boolean, 1 or nothing

## Returns

A return code, "ok" or "fail", and then a JSON explaining the response. If the response is positive, the JSON response is:

{"response":"url successfully created","hash":"3AB051DE"}

Example:

```
var m = new Module( "system" );
m. onExecuted = function(e, d)
{
      if( e == "ok" ) console.log( JSON.parse( d ) );
}
m.execute( "tinyurl", { source: "http://mysite.com/webclient/index.html" } );
```
## <span id="page-26-1"></span>Developing your own modules

You can create a module for your own needs in any language you want, as long as you implement the entry functions and the messaging system. We currently use modules written in C, PHP and Python.

## <span id="page-26-0"></span>Programming modules in PHP

To develop PHP modules, you need to have access to the Friend Core. If you do not have this access, please refer to the **Administrator's Guide** and set up your own Friend Core server. Friend Software Corporation offers development servers for Friend developers. Please go to https://Friend OS.cloud for more information.

If you are a PHP developer, you will be pleased to find that we offer PHP support using a small PHP runtime. Include this file in your code so that you can receive variables from Friend Core. A simple module looks like this:

```
<?php
// Get access to the logging object
global $Logger, $args;
// Include the friend runtime
require once( "php/friend.php" );
// Add something in the log file located in build/log.txt
$Logger->log( "We are giving a response." );
// Give a response to Friend Core!
if( $args->command == "hello" )
```

```
{
      die( "ok<!--separate-->{\"response\":\"hello world\"}" );
}
die( "fail<!--separate-->{\"response\":\"no known command\"}" );
?
```
Modules are called by Friend Core when an event is fired. This event could be triggered from the Friend Workspace, another module or another network event.

When developing modules, you store the module file in:

build/modules/mymodule/module.php

Modules are called from Javascript like this:

```
// Execute our "hello" command
var m = new Module( 'mymodule' );
m.onExecuted = function(e, d)
{
      if( e == "ok" ) console.log( d );
      else console.log( "Failed" );
}
m.execute( 'hello' );
```
## <span id="page-27-0"></span>Creating app modules

App modules are modules that recide inside your application folder structure. These modules use the system module as an access point. Your module entry point is "module.php" inside a "Module/" or "module/" folder - inside your app folder root level:

```
myfriendapp/module/module.php
```
OR

myfriendapp/Module/module.php

For aesthetic reasons you may use both Module/ and module/ - depending on the layout choices of your other app folders.

You may call your app module through the system module this way:

```
let m = new Module( 'system' );
m.onExecuted = function( returnCode, returnData )
{
     // here comes your app logic
}
m.execute( 'appmodule', { 
     appName: 'myfriendapp',
     command: 'somecommand'
} );
```
Example of a module.php implementation:

```
<?php
// This is all!
if( $args->args->command == 'somecommand' )
{
     die( 'We allways respond to some command!' );
}
die( 'We do not respond to any command!' );
?>
```
## <span id="page-28-1"></span>The PHP database object

When writing PHP modules, we have provided you with a convenient database object that you can use to access your database. The database object can access both Friend Core's own SQL database, as well as any other SQL database that is available over the network.

Example PHP code:

```
<?php
// Just list out some cars from a database
\text{total} = 0.0;
if( $rows = $SqlDatabase->FetchObjects( "SELECT * FROM `Cars`" ) )
{
       foreach( $rows as $row )
       {
              $total += $row->Price;
       }
}
echo $total . " is the price.";
?>
```
<span id="page-28-0"></span>The PHP SQLDatabase class

## **Open**( \$host, \$user, \$pass )

Opens up a database connection to a host. All variables are strings. Host is either ip address and port, or host and port. Example:

```
\leq?php
sr = new SqlDatabase();
$r->Open( "myhost.domain.com:3306", "username", "password" ) or die( "trying…"
);
$r->Close();
?>
```
**Close**()

Closes a database connection.

#### **SelectDatabase**( \$database )

Selects a database on the database server to use. The database variable is a string.

**Query**( \$query ) Executes an SQL query on the database. The syntax is MySQL.

## **FetchArray**(  $\text{\$query}$  )

Fetches a two dimensional array of rows using a query.

**FetchRow**(  $$query$  ) Fetches a single array of a row using a query.

#### **FetchObjects**( \$query )

Fetches an array of objects using a query.

#### **FetchObject**(  $\$query$  )

Fetches a single object using a query.

#### **Flush**()

Clears cache of the SqlDatabase and removes the last queries.

For more information about the database functions, please consider reviewing the source code of the SqlDatabase class.

## <span id="page-29-1"></span>The PHP Door class

The Door class is Friend's way to abstract disk volumes in PHP. The Door class can instantiate and abstract any mounted disk volume that is found on a Friend Core server. Each DOS driver that is written in PHP inherits from this base class. The Door class may be used where the File class is insufficient.

```
<?php
$door = new Door( "Home:" );
$door->createDirectory( "My Photos", "Home:Documents/" );
?
```
## <span id="page-29-0"></span>**Methods in the Door class**

## **Door( \$path, \$authcontext, \$authdata )**

When instantiating a Door object, you can pass \$path, \$authcontext and \$authdata as optional arguments, which will effectively call SetAuthContext() on the object as it is instantiated.

#### **SetAuthContext( \$context, \$data )**

Sets the authentication mechanism for the door object - which will direct all file operations on behalf of this user. The allows contexts are:

· sessionid - the session hash of a user session

- · authid the session hash of a user application session
- · servertoken the user's server token.

## **GetAuthContextObject()**

Returns the current authentication mechanism as an object with Key and Data attributes.

#### **createDirectory( \$dirname, \$path )**

Creates a directory under the specified path. The path must be a Friend path.

#### **putFile( \$path, \$file )**

Copies a file to a Friend path. The  $$file$  is file binary data. If unsuccessful, the method will return false. If successful, it will return true.

#### **getFile( \$path )**

Returns a File object that has been loaded with a valid Friend path. If the path is invalid, the method will return false.

#### **dir( \$path )**

Returns a directory listing in JSON format from a valid Friend path. If the path was invalid, the method returns false.

## <span id="page-30-1"></span>The PHP File class

The PHP File class abstracts files in Friend Core across DOS drivers. It is your unified interface to access files in Friend using PHP.

#### <span id="page-30-0"></span>**Methods in the File class**

#### **File( \$path )**

The constructor expects a valid Friend file path. Returns a File object.

## **SetAuthContext( \$context, \$data )**

Sets the authentication mechanism for the file object - which will direct all file operations on behalf of this user. The allows contexts are:

- · sessionid the session hash of a user session
- · authid the session hash of a user application session
- · servertoken the user's server token.

#### **GetAuthContextObject()**

Returns the current authentication mechanism as an object with Key and Data attributes.

#### **GetContent()**

Returns the content of a loaded File object. The data is expected to be in binary format.

#### **SetContent( \$data )**

Sets content on a File object. The data is expected to be in binary format.

#### **Load( \$path )**

Loads a file object by path.

## **Save( \$content )**

Saves a File to a Friend disk volume. The file needs a valid path. If the \$content variable is passed, it will be used instead of the existing data available in the object. In other words, any data having been set with File::SetContent will be ignored. If the \$content variable is not passed, the existing content that is buffered in the File object will be saved to disk.

Example:

```
<?php
// Save a file
$f = new File( "Home:Testing.txt" );
$f->SetContent( "Hello world!" );
$f->Save();
// Load
$o = new File( "Home:Testing.txt" );
$o->Load();
echo $o->GetContent();
?>
```
## <span id="page-32-2"></span>Programming in the Friend Workspace

Most developers using the Friend OS will focus their development efforts using Javascript and the Friend Workspace APIs. Friend offers developers the option of doing "backendless programming". This means that the needs or requirements of a typical developer are covered using the client side APIs available in the Workspace.

## <span id="page-32-1"></span>Friend Applications

Friend Applications are usually written in Javascript, the programming language supported natively by your web browser or browser technology. They use the **Friend javascript classes** and **helper functions** as a foundation and extend on these to build fully working applications.

As Friend follows an operating system template, each application is sensitive to things like localization, permissions and Friend file structures. This chapter will go through some of these things, and how they relate to a Friend application.

<span id="page-32-0"></span>The Config.conf file

When starting out writing a Friend application that is prepared for system wide installation, you must create a config file. This file is called **Config.conf,** and is placed inside your application directory (i.e. Progdir:).

Here is an example file:

```
{
       "Name": "My Application",
       "API": "v1",
       "Version": "0.1",
       "Author": "Friend Software Labs",
       "Category": "Demonstration",
       "Init": "Scripts/my_application.js",
       "E-mail": "developer@Friend OS.cloud",
       "MimeTypes": { "mapl": "open %f" },
       "Description": "A sample application configuration file...",
       "Permissions": [
             "Door Local",
             "Module System",
             "Module Files"
      ]
}
```
This application indicates to Friend where its **initial javascript file** is located. In this example, the "my\_application" javascript file is located in the "Scripts/" directory. This file is the one that is read first when executing the application (it is a *is* file, not a *jsx* - as Friend applications that are installed system wide do not use the .jsx suffix). Then it adds which **permissions** are required. The **category**

determines in which software directory the application will be found in your system. The other attributes are fairly obvious. **Mime-types** are default file formats handled by the application, together with the command to open them when double clicking on such a file. **API v1** tells you that this application is using the first API available for interfacing with Friend. It's also the API that this documentation is describing.

## <span id="page-33-1"></span>The Application object

Every application in Friend has an Application object. The Application object in a Friend application is the most important part of the application. It is generated automatically by the Friend Workspace environment when your application is first executed.

The Application object allows your program to communicate with the Workspace object as well as the application's sub components. Because of this, it is very important to learn about the various methods available in the object.

The Application object is generated when you are running a Friend application. This happens internally in the Friend Workspace. Because of this, you never have to declare this object. It's already there when you start out, and you will extend it and add your own methods and properties to it.

The most important method in the Application object is **run()**. This function is triggered when your application assets are finished loading and it is safe to start executing your application. It takes one argument, **msg**, which gets arguments and other variables from the Workspace itself (for example command line arguments).

Friend Workspace works by using sandboxed application containers in the form of **iframes**. When you are running a Friend application, it starts by creating an initial iframe where your initial Friend Javascript is executed. Once you open up new screens and view windows, they also get **iframes**. Each of these view or screen iframes are initialized with standard Application objects and the Friend API. These Application objects can message each other using the postMessage Javascript function. This is how a Friend Workspace application works.

Each Friend application is decentralized into multiple Application objects. This is very powerful, and allows for applications that can work concurrently across multiple clients by transparently replacing postMessage with websockets or http calls.

## <span id="page-33-0"></span>A very simple Friend application example

This example shows how the run() method opens a View window and loads a template. You can find more information on both the View and the File objects in this document.

```
// This is the main run function for jsx files and Friend OS js apps
Application.run = function( msg ){
      // Make a new window with some flags
      var v = new View( {
```

```
title: 'Welcome to Friend OS!',
      width: 640,
       height: 500
} );
// Load a file from the same dir as the jsx file is located
var f = new File( 'Progdir:Template.html' );
f.onLoad = f.unction( data )
{
       // Set it as window content
       v.setContent( data );
}
f.load();
// On closing the window, quit.
v.\on{\text{con}} v.\on{\text{con}}{
       Application.quit();
}
```
The example creates a new View with the title "Welcome to Friend OS!" and sets the views dimensions to 640x500 pixels. If the user's screen is smaller in any dimension, the view will adapt to the available space, e.g. on mobile phones.

After the view is created, a new File object is instantiated. The File object gets a template as parameter. The example refers to "**Progdir:**" which the Friend Workspace always maps to the directory the application is executed from. In this example, "**Template.html**" is also located in the same directory or folder as my\_application.js, and that is the **Scripts/** directory. See the simple Template.html file below.

Next, a handler for **onLoad** is registered. The handler simply puts the received data as content of the View object. After the onLoad handler is registered the **load()** function is called to actually load the data.

The last step is to register an **onClose** handler on the View that quits the application once the View is closed.

File Template.html:

}

```
<div class="ContentFull Padding ScrollArea">
     <p>Hello world!</p>
              <p><button type="button" onclick="Application.quit()">Goodbye
world!</button></p>
\langlediv>
```
## <span id="page-34-0"></span>Communication between applications

Friend Workspace makes use of the **HTML security model**. It uses the **postMessage** feature of Javascript to allow communication between applications and between different Views of the same application.

The methods that the Friend Workspace API uses for this are sendMessage and receiveMessage. The Workspace controls which messages go where. Messages can be sent with or without a target application/View.

Example of **sendMessage**:

```
// Just send a message to the parent Application object.
function sendingAMessage()
{
      var o = \{ an: "object", to: "send" \};Application.sendMessage( { command: 'hello', data: o } );
}
```
Example of **receiveMessage**:

```
// Just parse the received message
Application. receiveMessage = function( msg ){
      // Don't treat noisy messages that do not adhere to our spec
      if( !msg.command ) return;
      // Ah we got our message!
      if( msg.command == 'hello' )
      {
             console.log( "We got a message: ", msg.data );
      }
}
```
## <span id="page-35-0"></span>Callbacks when messaging

When messaging between applications, using callbacks can be handy to trigger some code to run once a message has been parsed. An Example is passing a message to a view window and then triggering a callback. Keep in mind, the scope of the main application is the scope where you are executing your Friend application. The scope of the view window is a view that is opened and where a script has been loaded with its own Application object.

Here is the example:

```
// Scope of main Application object and add a callbackId that holds
// the callback that will quit the application once triggered
// (Progdir:example.jsx)
viewWindow.sendMessage( {
      command: 'callme',
      callbackId: addCallback( function(){ Application.quit(); } )
} );
// Scope of view window (Progdir:templates/view.html)
Application.receiveMessage = function( msg)
{
      if( msg.command == 'callme'){
             // Send a message to the root Application object
             this.sendMessage( {
                    type: 'callback',
                    callback: msg.callbackId
             } );
```
```
}
}
```
### Keydata storage for applications

When building applications being able to store sensitive data encrypted like login credentials and API tokens for external systems is a requirement and a need to make access easier and secure.

#### Example of **keyData.save**:

```
// Store key data for the Application object.
function saveApplicationCredentials()
{
      var encrypt = true;
      var name = 'hello';
      var data = { username: "[username]", password: "[password]" };
      Application.keyData.save( name, data, encrypt, function( e, d )
      {
             if( e == 'ok' )
             {
                    console.log( "Credentials stored: ", d );
             }
      } );
}
```
Example of **keyData.get**:

```
// Get stored key data for the Application object
Application.keyData.get( function( e, d )
{
      if( e == 'ok' ){
             console.log( "We got credential data: ", d );
      }
} );
```
### Methods in the Application object

The Application object has a few reserved methods that are useful for messaging and communication between the different system layers.

- sendMessage( *messageObject* ) sends a message to the Workspace object. May be sent to a predetermined destination, like a specific GUI object, or to the Workspace object to be processed using system calls.
- setApplicationName (*newName* ) sets a new application name. This one is visible in the system task list, and will be the task name to manage, or kill.
- setSingleInstance( *boolValue* ) if the boolean value is set to true, a user will not be able to launch any additional instances of the application. If set to false, the application goes into its default state, allowing for multiple instances.
- loadTranslations( *path*, *callback* ) loads translations from a path, like "Progdir:Locale/". Finds files like en.locale, fr.locale based on your current locale setting. After having loaded the translations, a callback may be run.
- keyData.save( name*, data, encrypt, callback* ) save key data related to the Application, a callback is optional.
- keyData.get ( *callback, systemWide* ) get stored key data related to the Application, a callback is required. The SystemWide is optional to get key data available to all applications.
- $\bullet$  quit() terminates the application.

### Callback functions in the Application object

When events occur, the Application object will execute a named callback function to handle the event.

- receiveMessage( *messageObject* ) when sendMessage has been issued, the message will be trapped by the receiveMessage callback function.
- onQuit() when your application is killed or quitting, the onQuit callback function will be executed, allowing you to clean up before terminating the application.

### Attributes in the Application object

- applicationName the name of the application, visible in the system task list
- $\bullet$  authId the session ID for the particular application, used for communication with Friend Core
- $\bullet$  viewId the View window id containing the Application object
- username the username of the user using the application

### Localization

Each Friend application can be localized. You localize an application by populating its Locale/ directory with language files. The language that will be loaded is set system wide in the Language user preference application.

Example file names with English, Norwegian and Italian:

- MyApplication/Locale/en.lang
- MyApplication/Locale/no.lang
- MyApplication/Locale/it.lang

Each locale file is a colon separated list of keywords and replacements. Example:

```
# We can also comment our locale file
```
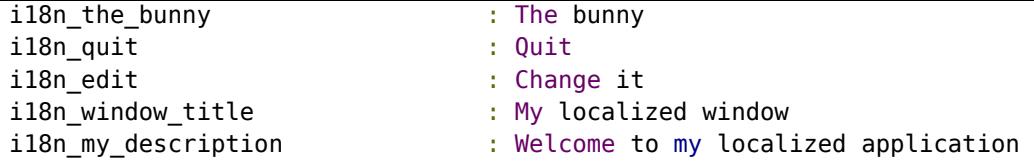

The left hand side of the locale file has the keyword. This one is the same in each of the locale files in any language. On the right hand side, you write the actual language specific string that will show up in your Friend application.

To use the locale feature in Friend, you can use the locale features of the Friend javascript classes. In addition, there is a **i18n() function** that you can use in your applications to automatically translate a string.

```
// Open a window and show a translated string:
var v = new View( { title: i18n( "i18n_window_title" ), width: 320, height: 200
} );
v.setContent( i18n( "i18n my description" ) );
```
### Translations from path

To load translations from a specific path when the application is running, use the Application.loadTranslations method, described in the Application section. Example:

```
// Load a translation and say something:
Application.loadTranslations(
      "Progdir:Locale/",
      function(){ Alert( i18n( "i18n_hello" ) ); }
);
```
## Sharing application data between users

Friend allows you to create applications where users can work on the same data sets in real time. Friend uses **websockets** for optimal speed, so that e.g. multiplayer games or applications like instant messaging and whiteboards can be implemented easily.

The underlying technology layer to achieve this is called **Shared Application Session**.

Shared Application Session class

The SAS class is used to connect an application across users. It uses Friend's websocket to minimise lag and allow for applications to push data to other users.

The SAS class uses the **initiator of a session** as **pivot point for communication**. Other users' data is sent to the owner of the session and the owner can process and if applicable pass on that data to the other users.

### **SAS.invite( users, inviteMessage, callback )**

The invite method is used to invite other users to a shared session.

The expected parameters are:

- users array Array of the usernames to invite ("user1", "user2", "user3", ...).
- inviteMessage string Message to display to users in invite dialog.
- callback function reference Reference to function that shall receive the result of the invite call(s) - will receive false as parameter if the user is not the session host.

#### **SAS.remove( users, removeMessage, callback )**

This method removes one or more users from a shared session. The expected parameters are:

- users array Array of the usernames to remove.
- removeMessage string Message to display to users.
- callback function reference Reference to function that shall receive the result of the remove call(s) - will receive false as parameter if the user is not the session host.

### **SAS.getUsers( callback )**

This method returns an array of the usernames that participate in a shared session.

The only parameter is the callback function that shall receive the data from the server.

#### **SAS.send( event, username )**

The send method sends an event to be shared with the other users. Username is an optional parameter available only to the session host; the event may be sent from the host only to the specified user. Other participant's events are always sent only to the session host, and thus username parameter is ignored.

```
\bullet event - is-object - on the form:
   {
          type : 'event-name',
          data : <data>
   }
```
- $\bullet$  type string the name of the event the recipient is listening for
- $\bullet$  data the data that will be passed on to the event handler

● username - string, optional - name of the single user that will receive this event.

#### **SAS.on( event, handler )**

The on method is used to register handlers for given events.

The expected parameters are

- $\bullet$  event string the event that shall be handled
- handler function reference the function that shall receive these events

### **SAS.off( event )**

Unregister a handler for the given event. The only parameter is event - string - the event to unregister.

### **SAS.close()**

Close a shared session. Can only be called by the host and will inform all participants about the session being ended.

### **Event overview**

The SAS class has a couple of built-in events. In addition to that, each application can register its own set of events.

**Events for host mode**

- user-add
- user-remove
- user-list

**Events for client mode:**

- client-accept
- client-decline
- client-close

### **Application specific events**

Application specific events can be registered for both the session host and participants. The same type of event can be used for both. Even though the host can send different event data to participants than he originally received himself for a certain kind of event. Look for the draw event in the example below.

### Shared Application Session example app: Whiteboard

The Whiteboard app shows how the SAS class-enables-an application to allow several users to edit the same dataset collaboratively in real time. It is a simple drawing application that assigns each user a color and lets them draw on the same virtual whiteboard.

The application differentiates between two modes: host and client mode. The Application.run method in the class executes that check:

```
if( conf.hasOwnProperty( 'args' ) & 
conf.args.hasOwnProperty('sasid') )
    {
         Application.sasid = conf.args.sasid;
    }
    else
    {
         Application.isHost = true;
    }
```
The SAS class will launch the application on invited users' Workspaces who have the correct id parameter Application. isHost should default to false.

Depending on the mode, the application then registers for different types of events:

```
Application.bindHostEvents = function()
{
      Application.sas.on( 'client-accept', Application.clientAccepted );
      Application.sas.on( 'client-decline', Application.clientDeclined );
      Application.sas.on( 'client-close', Application.clientClosed );
      Application.sas.on( 'draw', Application.clientMessage );
}
Application.bindClientEvents = function(){
      Application.sas.on( 'draw', Application.boardMessage );
      Application.sas.on( 'set-color', Application.setUserColor );
      Application.sas.on( 'user-add', Application.userAdded );
      Application.sas.on( 'user-list', Application.updateUserlist );
      Application.sas.on( 'user-remove', Application.userRemoved );
}
```
The two functions above register the relevant events for the two modes. The  $d_{\text{raw}}$ event is registered in both cases, but different handlers are chosen for the event. This allows the session host to verify and if necessary modify the data before passing it on to other participants.

# Helper functions

Like most frameworks, Friend also provides a set of helper functions that are available to Javascript programmers. These consist of **Storage functions**, functions for **Encode/Decode of data**, and **DOM helper functions**. They help developers quickly measure and organize data objects and structures in their applications. These functions are available in any Friend application that utilizes API v1 or later.

### Storage functions

### **SetCookie( key, value, expiry )**

Sets a cookie value in the client browser. key and value are both strings. expiry is the amount of days before the cookie expires.

Has no return value.

#### **GetCookie( key )**

Retrieves the value of a cookie by key. Returns the value if found. If not, returns false.

#### **DelCookie( key )**

Removes a cookie by key. Has no return value.

### Encoding and decoding of data

#### **EntityEncode( string )**

Encodes a string into HTML entities. Returns an HTML encoded string.

#### **EntityDecode( string )**

Decodes a string from HTML entities. Returns the character string decoded from the HTML entities.

### DOM helper functions

#### **SetCursorPosition( element, position )**

Sets the cursor position in an interactive input element or contentEditable element. Has no return value.

#### **TextAreaToWYSIWYG( element )**

Converts a textarea input element into a DIV element with a contentEditable attribute.

Returns true on success or false on failure.

#### **Include( scriptSrc )**

Adds a script element to the DOM and loads it. Only adds it if it has not already been added.

Returns true on success or false on failure.

#### **ActivateScripts( string )**

Extracts scripts from a string and adds them to the DOM, effectively running them. Has no return value.

#### **RunScripts( string )**

Extracts scripts from a string and runs them. Has no return value.

#### **GetWindowWidth()**

Returns the width of the browser window.

#### **GetWindowHeight()**

Returns the height of the browser window.

#### **GetElementWidth( element )**

Returns the width of a DOM element.

### **GetElementWidthTotal( element )**

Returns the width of a DOM element, including margins, borders and padding.

### **GetElementHeight( element )**

Returns the height of a DOM element.

### **GetElementLeft( element )**

Returns the left position of an element in the browser window.

### **GetElementTop( element )**

Returns the top position of an element in the browser window.

### Localization functions

**i18n( string )** Returns a translated string.

# **i18nAddPath( path )**

Adds a path where Friend can find locale files. Returns nothing.

### **i18nReplace( string, array )**

Searches through a string and replaces keywords found in an array with translations. Returns nothing.

### **i18nClearLocale()**

Removes all translations from memory.

### String manipulation functions

#### **Trim( string, direction )**

Strips away whitespace on either the left, the right or both sides of a string.

### **StrPad( string, length, padder )**

Fills a string with a padder for a total length of the new string. Returns the padded string.

### **EntityEncode( string )**

Returns a string encoded with HTML entities.

### **EntityDecode( string )**

Returns a string where HTML entities have been decoded.

### **NumberExtract( string )**

Takes a number found in a string and converts it to a float, double or integer. Returns the number.

### **NumberFormat( string, decimals )**

Takes a string containing a number and formats the number with x amount of decimals. Returns the resulting string.

### Dialog functions

### **Alert( title, string, closetext )**

Pops up a View window with the title as window title and string as dialog message. An optional closetext string can be passed, overriding the default localized "Understood" button text.

### **Confirm( title, string, callback )**

The confirm dialog pops up a View window with the title as window title, and string as dialog message. You then get two buttons, one that confirms, another that cancels. The result is sent back to the callback function.

### **NotifyMessage( title, string, callback, clickcallback )**

Pops up a little bubble in the tray area of the Friend Workspace. This can be used to signal the user that something noteworthy has happened. This message will also be logged, for later review by the user. *callback* is a callback function that is run when the message has been displayed. *clickcallback* is a callback function that is run when the bubble is clicked by the user. This can be used to bring up a View window or Widget with more information or user interaction opportunities.

## The View class

The View class is used to create windows in the Friend Workspace. The Workspace also has a Screen class to open new Screens for applications where this makes sense. In most cases, the View class is used to provider a user interface for an application.

```
// Make a new window with some flags
var v = new View( {
      title: 'Welcome to Friend OS!',
      width: 640,
      height: 500
} );
```
The code snippet above shows a couple of lines from the example application. A view is instantiated with a configuration object. The following properties are supported:

- $\bullet$  title String no default title of the View
- top Integer or "center" placement on y axis on screen
- $\bullet$  left Integer or "center" placement on x axis on screen
- $\bullet$  width Integer no default initial width of the view
- $\bullet$  height Integer no default initial height of the view
- mobileMaximised Boolean default: false maximize view in mobile view
- maximized Boolean default: false maximize view to available screen real estate.
- hidden Boolean default: false hide the view
- invisible Boolean default: false make the view invisible
- borderless Boolean default: false display the windows without border
- resize Boolean default: true makes the windows resizable/fixed size even a fixed size window will never be bigger than the available screen real estate
- $\bullet$  screen display this view window on the screen specified (object)
- fullscreenenabled enables ctrl+f keys to set the window content to full screen
- viewGroups allows for nested view windows
- $\bullet$  viewGroup redirects the display of the view window to a view group
- frameworks object allows you to select GUI framework and definition (se below)

There are more options that the system uses internally. For application development, these are not relevant.

#### View groups

If you want to group view windows inside of existing windows to simplify or unclutter your applications, view groups give you this opportunity. View groups are areas inside an open view window where you can add other view windows, either as rectangular areas or inside a tabbed list.

Grouped view windows technically behaves the same way as a normal view window. This means that your code connected to the view needs no alteration. Where their behavior differs, is that these nested views are stripped of their window management properties. The views can not be minimized or moved separately. Their window glyphs are not rendered, and their position is determined by the group layout.

To enable view groups, you define your view group on your host view window and then you redirect other views to display in that group.

Example:

```
// Create a new view with a view group
var v = new View( {
      title: "My view group window",
      width: 600,
      height: 600
} );
// Create a view group, using tabs
v.setFlag( "viewGroups", { id: "Mygroup", xposition: "right", yposition: "top", width:
"20%", height: "100%", mode: "horizontalTabs" } );
// Add the first nested view window
var nested1 = new View(\{title: "Nested 1",
      viewGroup: { view: v.getViewId(), viewGroup: "Mygroup" }
} );
```

```
// Add the second nested view window
var nested2 = new View(\{title: "Nested 2",
      viewGroup: { view: v.getViewId(), viewGroup: "Mygroup" }
} );
```
### **View group properties**

- $\bullet$  id the identifying name for the view group
- $\bullet$  width the width of the group. Takes value just like CSS.
- height the height of the group. Takes value just like CSS.
- xposition "left" or "right".
- yposition "top or bottom".
- mode how to manage nested view windows. Can be:
	- horizontalTabs ignores view dimensions and manages in tabs
	- $\circ$  vertical Tabs ignores view dimensions and manages in tabs
	- $\bigcirc$  unmanaged no tabs

### Methods in the View class

The View class provides the following functions to let developers set its contents:

- setContent( content) sets content as the content of the View; content should be an HTML string. The content will be added as child to the body tag in the iFrame the View uses. Standard theme dependent Friend CSS is applied. The API is available to script references in the content. The content string will be stripped from inline script and style tags.
- setRichContent( content) sets rich content in an additional iFrame in the View. Script tags are removed from the provided content string.
- setRichContentUrl( url, base, appId, filePath, callback ) sets the content to be an iFrame with the source defined by the  $ur1$  parameter. The API is not available. No Friend theme CSS is applied to the content.
- loadTemplate( url ) load a template from an URL. The API is not available to script references in the content**.**
- setContentById( id, data, callback ) set the content of a given node - node is identified by its id. The callback is executed once the content has been set.
- getContentById( identifier, flag, callback ) get the content of a node inside a View. The callback is executed once the content has been acquired.
- preventClose( trueOrFalse ) set value to prevent the app to close its view window. You can still kill the application to close the view window, but

the close() function will no longer be able to affect the view window.

- sendMessage( dataObject ) sends a message to the main Application object that is located in the scope of the View window. Each View has its own Application object when it is using the API. The main application should keep track of its view so that it can send messages between them.
- setMenuItems ( jsonObject ) sets the menu for the view window. The parameter it takes is in the form of a JSON object. Please read more in "Pulldown menus".
- $\bullet$  getId() gets the unique view object id

The View class provides a couple of interfaces to let an application react to user interaction on the view:

● onClose - fired when the view is closed. Either by click on the **close button** or by a **function call** from the Application that controls the view. If onClose returns false, it will prevent the closing of the view.

A View has a resize element that allows users to resize the view (if resize is not set to false). A View also has a title bar that allows the View to be dragged around on the workspace.

On the top of a View, a couple of buttons are available. The availability of the different buttons depends both on the theme used and on the end users device (desktop/mobile):

Close button - always available.

Minimize button - minimizes the view

Swap depth button - brings a view to the front or sends it to the back of the display stack. The workspace user may also single click on the View title bar to raise that View to the front (or 'top' of the display stack).

Global functions related to view

View has some global functions that manipulate the views in your applications. Sometimes, you will be in an application scope where your view object is not directly available.

● CloseView( {viewId|viewObject} ) - closes a view window. You can either pass the ID of the view window (by calling getId() on the object), or pass the object directly.

### Using frameworks

Friend supports multiple GUI frameworks - and has built-in support for HTML template driven GUI as well as an agnostic JSON defined GUI called FUI. The HTML

template driven GUI implementation is there for web developers who are more comfortable to design and create layouts using markup. Please refer to "Programming GUIs" to read more about that.

Frameworks ought to be more comfortable with programmers who are used to various traditional GUI toolkits – and they come with some fundamental advantages. When deciding to use FUI to build your GUI, you can retarget your application on multiple GUI engines without changing your application logic.

Please refer to the FUI section of this document to read more about this GUI framework.

# The Widget class

The Widget class is a bit like the View class, but has both a different visual appearance and a slightly different behaviour. Of course, a View window is meant to manage different GUI layouts in your application, while widgets are more generic. With widgets, you have complete visual control. A Widget may be half transparent, like the Dock, or completely opaque, like a View window. A current limitation is that it can only be opened on the main Workspace screen.

When creating a new Widget, this is the syntax:

```
var w = new Widthwidth: 400,
      height: 400,
      valign: 'bottom',
      halign: 'right',
      above: true
} );
```
This would create a Widget that is 400x400 pixels wide and high, aligned bottom right of the screen, always staying above View windows and other elements (except the screen title bar).

Here is a list of supported flags:

- animate whether or not size and position changes should be animated
- transparent set if the Widget background is transparent
- background set if there is a background image or color
- border-radius set if you want rounded corners, in pixels
- $\bullet$  width the width in pixels
- $\bullet$  height the height in pixels
- $\bullet$  top the y coordinate of the Widget, in pixels
- $\bullet$  left the x coordinate of the Widget, in pixels
- valign vertical alignment, top, bottom or middle
- halign horizontal alignment, left, center or right
- scrolling if there should be scrollbars on overflowing content
- above if the Widget should lay above other views and widgets
- $\bullet$  below if the Widget should lay below other views and widgets

### Methods in the Widget class

The Widget class provides the following methods:

- getWidgetId() gets the id for the Widget, used to pass with messages
- $\bullet$  getFlag( string) gets the flag value of the Widget, by name
- setFlag( string, value) sets the flag value of the Widget, by name and value
- setContent( string, callback ) sets the HTML content of the Widget. You can add an optional callback function that will be executed once the content has been fully set.
- $\bullet$  raise() gives the Widget a higher z-index
- $\bullet$  lower() gives the Widget a lower z-index
- $\bullet$  autosize() makes the Widget change size to fit its content
- $\bullet$  close() closes the Widget and frees up memory

When an application quits, all of its widgets are automatically closed.

# The Screen class

The Screen class is used to create new screens in the Friend Workspace. The screen class is there to help you organize your View windows on a separate spatial area, as an alternative to just opening a View window on the default Friend Workspace screen.

```
// Make a new window with some flags
var v = new Screen( { title: 'Welcome to Friend OS!' } );
```
The code snippet above shows a couple of lines from the example application. A screen is instantiated with a **configuration object**. The following properties are supported:

- $\bullet$  title String no default title of the View
- background Custom background image or color

There are more options that the system uses internally. For application development, these are not relevant.

### Methods in the Screen class

The Screen class provides the following functions to let developers set the Screen contents:

- setContent(content, callback) sets content as the content of the Screen; content should be an HTML string. The content will be added as child to the body tag in the iFrame the Screen uses. Standard theme dependent Friend CSS is applied. The API is available. The content string will be stripped from inline script and style tags. The callback is executed once the content has been set.
- setRichContentUrl(url) sets the content to be an iFrame with the source defined by the  $ur1$  parameter. The API is not available. No Friend theme CSS is applied to the content.
- loadTemplate( url ) load a template from an URL. API is not available.
- screenToFront() Makes this screen the front most screen.
- sendMessage( dataObject) sends a message to the main Application object that is located in the scope of the screen. Each screen has its own Application object when it is using the API. The main Application should keep track of its screens so that it can send messages between them.
- setMenuItems ( jsonObject ) sets the menu for the screen. The parameter it takes is in the form of a JSON object. Please read more in "**Pulldown menus**".

The Screen class provides a couple of interfaces to let an application react to user interaction on the screen:

● onClose - fires when the screen is closed. Either by click on the close button or by a function call from the Application that controls the screen.

## File dialogs

);

A file dialog is a special class. It shows up in a View window and gives the result of user interaction in a callback. It is not a class that instantiates a reusable object. It is used in a disposable way. An example of use:

```
// Open a load file dialog and return selected files
var description = {
      triggerFunction: function( items )
      {
             console.log( "These files and directories were selected:", items
      },
```

```
path: "Mountlist:",
       type: "load",
       title: "My file dialog",
       filename: "",
      mainView: Application.viewId
}
// Open the file dialog view window
var d = new Filedialog( description );
```
As you can see, the file dialog takes a **description object** in the constructor. The dialog immediately appears. The object that is returned is irrelevant, and can be disposed of.

These attributes are available for file dialogs:

- **triggerFunction** a callback function that will receive the result of the file dialog. This might be false, or an array of fileinfo objects.
- **path** a Friend path. Mountlist: can be given if you just want to show the list of available disk volumes.
- **type** load or open for loading files, save for saving a file, and path for just selecting a path
- **title** the view window title for the file dialog
- **filename** optional if it is a save dialog, then you can preset what the proposed save filename should be
- **mainView** optional a file dialog can block a parent view window, so that you can not access it before a selection has been made. The value must be a valid viewId, which you will get from any view object or Application contained inside a view.

# The File Class

The File class is used to access files in your Friend application. It is using the Dormant DOS kernel shell. Using the File class, you can load and save data using Friend paths. You can also post binary data to file names and call library functions on disk or volume based libraries.

Examples of use:

```
// Load a file from the Home: drive
var f = new File( "Home: template.html" );
f.onLoad = f.unction( data)
{
      console.log( "This is the content: " + data );
}
f.load();
// Call a library method on a disk based library
var l = new File('Home:Libraries/mylib.library");
f.onCall = function()
{
      Alert( "All done!" );
}
f.call( "convertimage",
```

```
{ 
              inpath: "Test:image.jpg", 
              outpath: "Test:out.png", 
               format: "png" 
       } 
);
```
Friend paths

Friend paths usually start with a given mount, like .e.g "Home:" or "OurWorkgroup:". There are however a couple of prefixes with special meaning:

"**Progdir:**" - when running a JSX the "Progdir:" will always point to the directory the script is running in. That makes it easy to move complete application folders around without breaking their functionality.

"**System:**" the System: shortcut points to the web server root path. It is read only and allows one to include files from the filesystem inside Friend applications. This way e.g. icons from the gfx directory can be included:

System:gfx/icons/64x64/apps/accessories-text-editor.png

Methods in the File class

- $\bullet$  File( path) constructor. Takes a Friend path to initialize (optional when only using save()).
- $\bullet$  i18n() replaces all keywords found in the currently applicable locale file when it loads the content.
- onError() should be overloaded. Is triggered when an error occurs when loading or saving data.
- doReplacements() replaces registered keywords on loaded content.
- $\bullet$  load() loads data by the current path.
- save( content, path ) saves data (content) into a file at a Friend path. The path is optional. If it isn't set, it will use the path given in the constructor.
- call ( command, arguments ) calls a library function on a library file. The command is a string keyword. The arguments are given in a key/value object structure.
- post ( content, filename ) posts as an upload to a filename friend path with content.
- addVar ( key, value ) adds variables that will be sent to the server when  $using$   $load()$ ,  $save()$  and  $call()$ .
- onLoad( data ) should be overloaded. Is executed with data as its first argument after load() has been called.
- $\bullet$  onSave() should be overloaded. Is executed after save() has been called.
- onCall() should be overloaded. Is executed after call() has been called.
- onPost() should be overloaded. Is executed after post() has been called.

Public variables in the File class

● replacements - holds a key value object of all keywords to be replaced when the file content is loaded.

# The Door Class

As one of the "low level" classes in Friend, you use the Door class when you need extra precision when working with files. The Door class abstracts the DOS drivers directly, and operates on a disk volume.

Here's an example of getting the file information about a file using the Door class:

```
// Get a door object and get file information about image
var d = new Door( "Home:" );
d.dosAction( "file/info", { path: "Home:Myfile.jpeg" }, 
      function( data )
      {
           var res = data.split( "<!--separate\rightarrow" );
           if( res[0] != "ok" )
                 return false;
           var d = JSON.parse(Fes[1]) ;
           console.log( "Filesize: " + d.Filesize );
      } 
);
```
# The Module Class

The Module class is used to abstract the Friend Core modules. A module is a structure in Friend Core that holds an amount of server functions. Each server function can take arguments and return some data to the user. Modules are powerful and can be written in any language, such as PHP, which is utilized in many of the core Friend modules. By allowing developers to extend Friend with scripted modules, they can rapidly implement features on the server.

Example of a module call:

```
// Test the help function call in the system module
var m = new Module( "system" );
m.onExecuted = function( returnCode, returnData )
{
      if( returnCode != "ok" ){
             Alert( "Could not get help." );
             return false;
      }
      Alert( "Help: " + returnData );
}
m.execute( "help" );
```
Methods in the Module class

- Module (moduleName) constructor. Takes a module name as its argument. The module object will then initialize as an abstraction to that module, if it exists.
- addVar ( key, value ) adds a variable to the module object. This variable will then be passed in the next module call.
- execute( function, args ) executes a module function call. The args variable is optional, and should be in the format of an object with key / value pairs.
- onExecuted( returnCode, returnValue ) should be overloaded. Is called once "execute" returns with a returnCode and/or returnValue.

# The Library Class

The Library class is used to abstract Friend binary libraries. These run in server memory and give access to high speed functionality on the server. Said in a simpler manner, they allow you to **use Linux or Windows binaries** in your Friend Javascript application.

Example of a library call:

```
// Test a library call
var l = new Library('system.library");
l.onExecuted = function( returnCode, returnData )
{
      if( returnCode != "ok"){
             Alert( "Could not call function." );
             return false;
      }
      Alert( "We got a directory listing: " + returnData );
}
l.execute( "file/getinfo", { path: "Home:" } );
```
Methods in the Library class

- Library( libraryName ) constructor. Takes a library name as its argument. The library object will then initialize as an abstraction to that library, if it exists.
- addVar ( key, value ) adds a variable to the library object. This variable will then be passed in the next library call.
- execute( function, args ) executes a library function call. The args variable is optional, and should be in the format of an object with key / value pairs.
- onExecuted( returnCode, returnValue ) should be overloaded. Is called once "execute" returns with a returnCode and/or returnValue.

### FriendNetwork

FriendNetwork gives you the possibility to easily connect your Javascript application to any other on yours or other people's machine and exchange messages. A good example of the use of FriendNetwork is in the Shell, where the 'friendnetwork' commands allow you to be a host or access a distant host shell.

FriendNetwork can provide classic WebSocket connections between two machines, or faster peer-to-peer data exchange for games or large data transfers without having to pass through a server.

### Principle

We have designed FriendNetwork so that it is as easy to use as possible from your Javascript application.

- You access FriendNetwork via FriendNetwork.method name( parameters )
- You receive the result of this call as a message sent to the Application object that has done the call (in the receiveMessage method). The object transmitted in this message will have as properties :
	- command: 'friendnetwork'
	- subCommand: 'depending\_on\_call'

### FriendNetwork API

### **FriendNetwork.host( hostName [, password ] )**

Initiate a hosting session. Your host will be visible on the network.

- hostName: the name of the host to create, example 'MyGame', 'Charles Cave'. This name will appear when calling FriendNetwork.list.
- password: this optional parameter can be used when establishing non peerto-peer connexions. If a client asks for permission to connect to your host, and if 'password' is not defined, he will have to return your own Friend password to be able to connect. If you provide a password, he will able to connect with both your own Friend password **or** the provided one, thus enabling two types of connexions, one for administrators (you or anyone who knows your Friend password) and guests.

Once the host is established, FriendNetwork sends a message back to the application:

- command: 'friendnetwork'
- subCommand: 'host'
- $\bullet$  key: the key to this host, that you should save for later use
- name: the full name of your host, in the form of 'host name@user\_name'

When a client connects to your host, you receives a message:

- command: 'friendnetwork'
- subCommand: 'cllientConnected'
- hostKey: the key of your host
- key: the key of the new session created for this client, different from the host key., You should save it. Ann unlimited number of client can connect to your host.
- name: the username of the the client that connected
- sessionPassword: true if the client provided your main Friend password (administrator), false if he used the guest password.

When a client disconnects himself from your host, you receives a message:

- command: 'friendnetwork'
- subCommand: 'clientDisconnected'
- hostKey: the key of your host
- $\bullet$  key: the key of the client session
- name: the username of the person who disconnected

When a client sends a message to your host, you receives a message:

- command: 'friendnetwork'
- subCommand: 'messageFromClient'
- hostKey: the key of your host
- $\bullet$  key: the key of the client session
- $\bullet$  data: the data sent by the client

If an error occurred, an error message is sent:

- command: 'friendnetwork'
- subCommand: 'error'
- response: ERR\_HOST\_ALREADY\_EXISTS or other connexion errors (see below)

**FriendNetwork.setPassword( hostKey, password )**

Changes or defines the guest password of your hosting session.

- hostKey: the key of the host
- password: a string containing the new password

If an error occurred, an error message is sent:

- command: 'friendnetwork'
- subCommand: 'error'
- error: 'ERR\_HOST\_NOT\_FOUND'

**FriendNetwork.dispose( hostKey )**

Closes the host, making it invisible on the network and closing all communications. Every connected client receive a message allowing them to take action.

● hostKey: the key of the host session, as returned by the 'host' method

Once the host has been successfully closed, your application receives a message:

- command: 'friendnetwork'
- subCommand: 'dispose'
- hostKey: the key of the host closed
- name: the name of the host closed

If an error occurred, an error message is sent:

- command: 'friendnetwork'
- subCommand: 'error'

● error: 'ERR\_HOST\_NOT\_FOUND' if the key is invalid or other connexion errors (see below)

### **FriendNetwork.connect( hostName )**

Initiate a WebSocket connexion with a host.

● hostName: the name of the host to connect to. It can be in the form of 'host name' (example 'Charles's Cave' or combined with the username of the hosting Friend machine ( example 'Charles' Cave@charles' )

If the connexion request has reached the host, your application receives a message:

- command: 'friendnetwork'
- subCommand: 'getCredentials'
- $\bullet$  key: the key of this client session, to save for later use

You should answer to this request by calling FriendNetwork.sendCredentials with the proper password.

If an error occurs, an error message is sent.

**FriendNetwork.sendCredentials( key, password )**

Use this method to send the password to your host.

- $\bullet$  key: the key of the client session
- password: a string containing the password

After calling this method, you can received two different messages.

If the password was incorrect:

- command: 'friendnetworkk'
- subCommand: 'wrongCredentials'

You have a limited time to send the password again until you will receive a 'credentialsTiimeout' message, signifying that the connexion is aborted.

If the password was correct:

- command: 'friendNetwork'
- subCommand: 'connected'
- $\bullet$  key: the client key
- hostName: the name of the host
- sessionPassword: true if you have connected as an administrator with the host Friend password, false if you have connected as a guest with the secondary password

Once the 'connected"' message has been received you can start to send messages to the host, and you will receive his messages.

When you receive a message from your host, this message is transmitted to your application:

- command: 'friendnetwork'
- subCommand: 'messageFromHost'
- $\bullet$  key: the key of the client session
- name: the name of the host

● data: the data the host sent to you

If the host has closed his connexion, you receive a message:

- command: 'friendnetwork'
- subCommand: 'hostDisconnected'
- $\bullet$  key: the key of the client session that has been closed
- name: the name of the host

### **FriendNetwork.disconnect( key )**

Closes a connexion with a host. The host will receive a message indicating that you have quit.

● key: the key of the client session, as returned by FriendNetwork.connect

If an error occurred, an error message is sent:

- command: 'friendnetwork'
- subCommand: 'error'
- error: 'ERR CLIENT NOT FOUND' if the key is invalid or other connexion errors

### **FriendNetwork.send( key, data )**

Sends a message to the distant application.

- key: the key to the communication session. This can be the key received in the 'connected' message if you are a client, or the key received in the 'clientConnected' message if you are a host. If you use the key of your host, as received in the 'host' message, the message will be sent to all the connected clients.
- data: the data to be sent. It can be a string or a Javascript object containing properties.

If the message is sent to a host, he will received a 'messageFromClient' message. If the message is sent to a client, he will receive a 'messageFromHost' message.

### **FriendNetwork.closeApplication()**

Call this method when you exit your application. It will close all hosts and clients and send the disconnexion messages to the distant sides.

### **FriendNetwork.status()**

This method returns a list of currently open session of FriendNetwork for the current user.

After calling it, you will receive the following message:

- command: 'friendnetwork'
- subCommand: 'status'
- connected: true if connected to the server or false if not

hosts: an array of the hosts currently present on the machine. key: the FriendNetwork key of this host name: its name ( host name@user name - applicationName: the name of the application that created the host (currently 'application') - applicationId: the identifier of the application that created the host - window: the window of the application that created the host - hosting: an array of the sessions currently hosted by this host, containing: - key: the FriendNetwork key of this session - distantName: the username of the client - distantAppName: the name of the application that connected ● clients: an array of the clients currently connected to distant hosts - key: the FriendNetwork key of the client - window: the window that established the connexion - hostName: the name of the host that it is connected to - applicationId: the identifier of the application that established the connexion - applicationName: the name of the application that established the connexion (currently 'application')

### **Errors**

FriendNetwork errors are reported by a specific message to your application.

- command: 'friendnetwork'
- subCommand: 'error'
- error: string containing the name of the error
- $\bullet$  key: the key of the session that sent the error, if applicable

'error' can have the following values

- 'ERR\_HOST\_NOT\_FOUND': the host was not found in the list of hosts, or the hostKey provided was invalid
- 'ERR\_CLIENT\_NOT\_FOUND': the client key was invalid
- 'ERR\_TIMEOUT': connexion has timed-out, session 'key' is closed
- 'ERR\_CREDENTIALS\_TIMEOUT': the time allowed to send the correct password has exceeded the defined value. The connexion is refused and the session is closed.
- 'ERR\_CONN\_CLOSED' the connexion has been closed due to a network problem
- 'ERR\_REQUEST\_TIMEOUT': the network request got no reply from the network, indicating that the distant side may have abruptly disconnected

# Programming GUIs

Friend implements a bare bones GUI toolkit based on HTML5 templates. At this moment in time, any rudimentary GUI layout is possible using the Friend GUI classes and helper functions. If you want to read about how to write applications using FUI, our more advanced GUI framework, please look in the FUI section below.

Friend distinguishes between **HTML5 templates** and **GUI logic**. When writing a GUI for Friend, one typically opens up a Friend screen or view window and then

loads an HTML5 template into it. After that, you may want to run some Javascript that instantiates GUI objects on the template. In Friend, we offer quite a few GUI objects to play with.

### How to write templates

When writing an HTML5 template for a Friend GUI, there are a lot of standard classes you can use to create a user friendly and appealing layout. These classes are **theme-able**, and they are designed to be **responsive** for mobile devices. Additionally, they allow you to combine them with other **CSS frameworks** that you may prefer.

There are many different types of GUI layouts for different types of applications. Some applications need horizontal tabs. Some use vertical tabs. Some are more like dialogs or requesters. Depending on what you want to achieve, we will use these layout types to aid us in exploring the **CSS classes** needed for each one.

#### **A simple layout with a bottom bar**

Here is a simple layout where we allow a user to input a username and password. It uses simple CSS classes. Here we start out with the ContentFull class that encompasses the entire GUI. It has 100% width and height, starting from the top, left corner of the View window. Here, another class has been entered, LayoutButtonbarBottom, which assumes a layout where you have a content pane on the top, and a button bar pane on the bottom. Following this, we have the VContentTop class, which gives is the pane on the top. Then we have the VContentBottom class, which gives us the button bar on the bottom. The VContentTop also has the ScrollArea class, which makes sure there is a scroll bar if the content is higher than the area of the pane. The Padding class makes sure the default padded spaces are put in place in the content panes. The BorderTop class just puts a border to indicate where the button bar is positioned to the user.

For the content inside the *ScrollArea*, we have a *Padding* area with a simple strong heading. We could use H1-6 here, but in GUIs, we often just use bold or normal text elements. Inside we have an HRow, which stands for a horizontal row, meaning, we expect floating elements. These are defined with HContentX (where X is 5-100 for percent of the row width). The *FloatLeft* class indicates that the column field should float in the row container.

With HRows and HContentX elements defined, you can create a complex GUI inside a View window.

```
<div class="ContentFull LayoutButtonbarBottom">
      <div class="VContentTop ScrollArea">
             <div class="Padding">
                    <p class="Layout">
                           <strong>Enter username and password</strong>
                    </p>
                    <div class="HRow">
                           <div class="HContent30 FloatLeft">
                                  <strong>Username:</strong>
                           \langlediv>
```

```
<div class="HContent70 FloatLeft">
                                     <input type="text" class="FullWidth"/>
                             \langlediv>\langlediv><div class="HRow">
                             <div class="HContent30 FloatLeft">
                                     <strong>Password:</strong>
                             \langlediv><div class="HContent70 FloatLeft">
                                     <input type="password" class="FullWidth"/>
                             \langlediv>\langlediv>\langlediv>\langlediv><div class="VContentBottom Padding BackgroundDefault BorderTop">
              <button type="button">Save user!</button>
       \langlediv>\langlediv>
```
**The horizontal tab layout**

Here we are creating an application with a few tabs and a bottom bar with buttons.

```
<div class="ContentFull LayoutButtonbarBottom">
       <div class="VContentTop ScrollArea">
              <div class="Padding">
                     <div class="Tabs" id="Mytabs">
                            <div class="Tab">Tab 1</div>
                            <div class="Tab">Tab 2</div>
                            <div class="Page">
                                    <div class="Padding">
                                           <p>This is the content of page 1. </p>
                                    \lt/div>\langlediv><div class="Page">
                                    <div class="Padding">
                                           <p>This is the page 2 content 
                            text..</p>
                                    \langlediv>\langlediv>\langlediv>\langlediv>\langlediv><div class="VContentBottom Padding BackgroundDefault BorderTop">
              <button type="button">Ok that was fun</button>
       \langlediv>\langlediv>
```
The content of the top pane is the tab layout. It is a series of classes that first define the tab area itself, then the pages that belong to the tabs. The tabs and the pages are associated in a chronological, ascending order. Tabs are described later in this document - they need to be initialized by Javascript in order to work.

**Tall tabs, centered on screen**

Sometimes, you would want taller tabs - and perhaps even centered on screen. The class Tall can be added to tabs for this purpose. Centered can be added in the "Tabs" container element. Example:

```
<div class="ContentFull LayoutButtonbarBottom">
       <div class="VContentTop ScrollArea">
              <div class="Padding">
                     <div class="Tabs Centered" id="Mytabs">
                            <div class="Tab Tall">Tab 1</div>
                            <div class="Tab Tall">Tab 2</div>
                            <div class="Page">
                                    <div class="Padding">
                                           <p>This is the content of page 1.</p>
                                    \langlediv>\langlediv><div class="Page">
                                    <div class="Padding">
                                           <p>This is the page 2 content 
                            text..</p>
                                    \langlediv>\langlediv></div>
              \langlediv>\langlediv><div class="VContentBottom Padding BackgroundDefault BorderTop">
              <button type="button">Ok that was fun</button>
       \langlediv>\langlediv\rangle
```
### **A double column layout**

Here, we are creating a GUI layout that has two columns, one of 60% width and another with 40% width. The left column has a negative background.

```
<div class="ContentFull">
       <div class="HContentLeft HContent60 BackgroundNegative">
              <p><center>Left</center></p>
       \langlediv><div class="HContentRight HContent40">
              <p><center>Right</center></p>
       \langlediv>\langlediv>
```
#### **Triple column layout using nesting**

By using nested *HContentLeft/Right* elements, we can achieve three columns. Notice the *HContent66* and *HContent33* classes. They are specially made to obtain one or two thirds of a 100 percent for use in layouts. For the rest, you only have increments of 5 in the HContent class, like HContent5 and HContent55. Each column is separated by borders.

```
<div class="ContentFull">
      <div class="HContentLeft HContent66">
             <div class="HContentLeft HContent50">
                    <p><center>Column 1</center></p>
```

```
\langlediv><div class="HContentRight HContent50 BorderLeft">
                      <p><center>Column 2</center></p>
              \langlediv>\langlediv><div class="HContentRight HContent33 BorderLeft">
              <p><center>Column 3</center></p>
       \langlediv>\langlediv>
```
### **Vertical layouts**

Just like we have HContentLeft and HContentRight, we also have VContentTop and VContentBottom, as shown earlier. These can be combined with VContentX to achieve vertical layouts - with nesting and all.

```
<div class="ContentFull">
       <div class="VContentTop VContent80">
              <div class="HContentLeft HContent50">
                     <p><center>Row 1, Column 1</center></p>
              \langlediv><div class="HContentRight HContent50 BorderLeft">
                     <p><center>Row 1, Column 2</center></p>
              \langlediv>\lt/div><div class="VContentBottom VContent20 BorderTop">
              <p><center>Row 2</center></p>
       \lt/div>
\langlediv>
```
#### **Lists**

There are several list classes in Friend. But a typical list has a checkered background and rows with full width in respect to its container.

```
<div class="ContentFull">
      <div class="ZebraList FullWidth">
             <div class="sw1">List item 1</div>
             <div class="sw2">List item 2</div>
             <div class="sw1">List item 3</div>
             <div class="sw2">List item 4</div>
      \langlediv></div>
```
This creates a list with full width, and checkered list items. If you want columns in these items, you need to add the Columns class, HContentX and FloatLeft:

```
<div class="ContentFull">
      <div class="ZebraList FullWidth">
             <div class="sw1 Columns">
                    <div class="HContent60 BorderRight Ellipsis FloatLeft">
                          60% width list item 1a
                    \lt/div><div class="HContent40 Ellipsis FloatLeft">
                          40% width list item 1b
```

```
\langlediv>\langlediv><div class="sw2">List item 2</div>
               <div class="sw1">List item 3</div>
               <div class="sw2">List item 4</div>
       \langlediv>\langlediv>
```
Here, we are also using borders to separate the columns. In addition, we're using Ellipsis to make sure that overflowing text do not break the column layout.

### **A list of classes and their description**

The classes in Friend are meant to be themable. Because of this, margin width or padding size may vary between themes. To make sure that the applications you make are theme compatible, you should stick to these css classes for the main layout of your GUI. You may of course add extra css classes where need be, but in that case, be mindful and remember to test your application in various themes before making it available to your users.

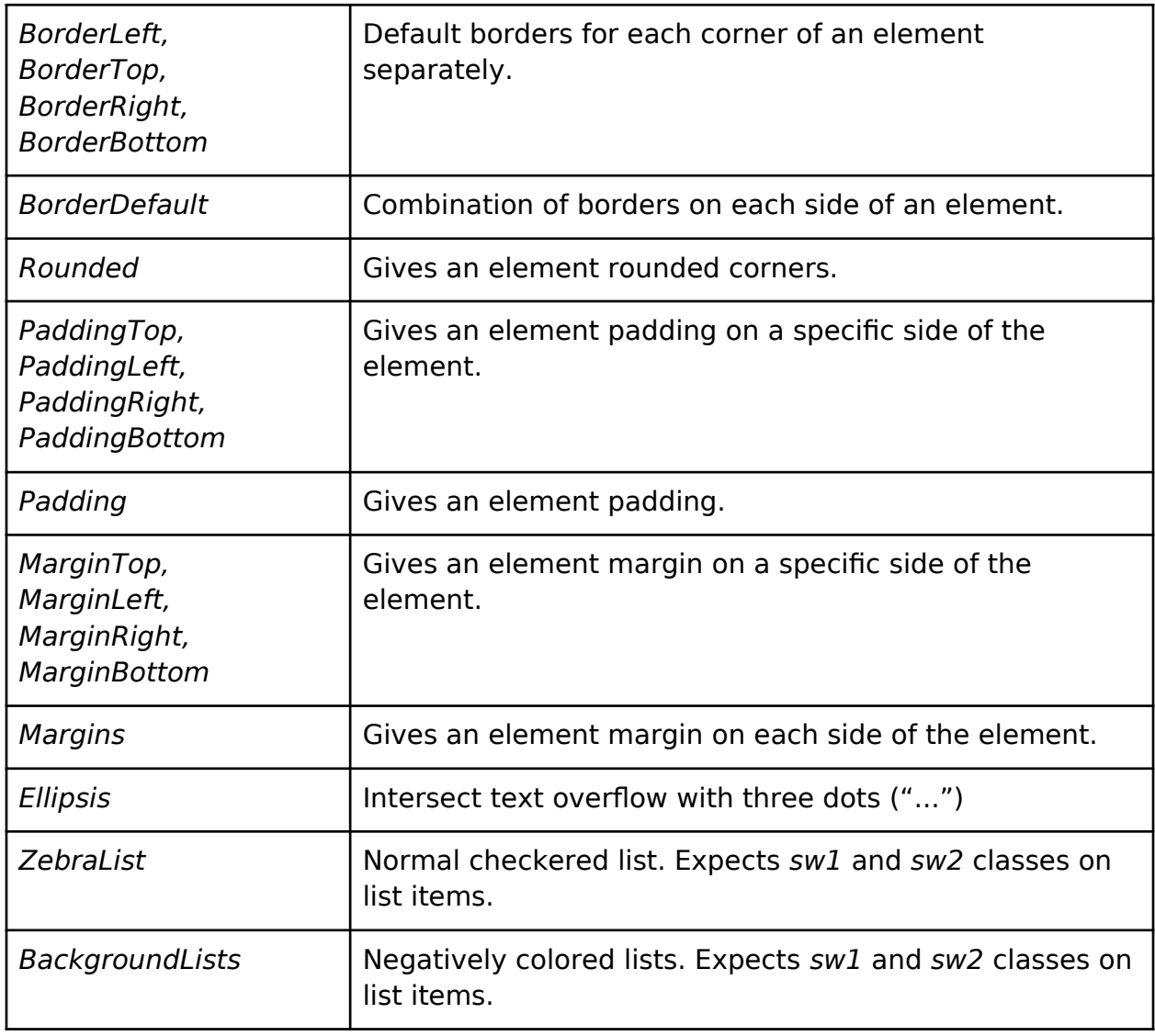

#### **Mouse pointers**

In Friend, there's a special mouse pointer setup to show various states of the Friend system, and the elements your mouse pointer is hovering over. Each element in a Friend GUI should have a css class that tells Friend in which state the element is. A state may be: **busy, blocked, clickable, accurate, movable, typeable, neutral**. Here is a list, with descriptions, of each mouse pointer state.

#### **MouseDefault or none**

This is the default mouse pointer state in Friend. In the default theme, the pointer is **blue**, to indicate that you can click your mouse without activating any GUI element.

#### **MousePointer**

This class is set on an element to indicate to the user that it is clickable. By default, this turns the mouse pointer **green** when hovering over the GUI element.

#### **MouseRestricted**

This class is set on an element when it is not clickable, or blocked from interaction. By default, this turns the mouse pointer **red** when hovering over the GUI element.

#### **MouseMove**

When an element is movable, or draggable, this class turns the mouse pointer into **arrows** when hovering over that element.

#### **MouseCrosshair**

When an element, or area, has this class, the mouse pointer turns into a **crosshair** for aiming. This is perfect for graphic applications, where the user needs a precise tool to draw lines and other geometric shapes.

#### **MouseCursor**

Textareas, text input fields and content editable areas should be given this class to indicate that they are editable. By default, all textarea and input[type=text|number] fields are given this class.

#### **Absolutely positioned elements**

Sometimes, it is necessary to absolutely position elements to make them fully scalable. This must be done with more than an afterthought, as different themes may have different margins sizes and line heights etc. But if you need to absolutely position elements, you may use **inline styling**. It is strongly urged to limit the use of such styling to the following keywords: **top, left, bottom, right, width, height**. Example:

```
<div class="ContentFull">
             <div id="Toolbar" class="BorderRight" style="width: 30px; left: 0; top:
0; bottom: 0">
              \langlediv><div id="Canvas" style="left: 30px; right: 0; top: 0; bottom: 0">
             \langlediv>\langlediv>
```
You have been warned! Absolutely positioned GUIs often break when changing a theme, and you may end up getting support tickets that you could live without.

### Pulldown menus

No application is complete without a functional menu. Well, even if you are against menus, they are an easy way to add access to functionality in a GUI application with the bare minimum of work.

In Friend, every View window or Screen has a method to add menu entries. Below is an example using a View window.

```
// Add a new view window
var v = new View( { title: "Test view", width: 400, height: 400 } );
// Create a menu
var myMenu = [
       {
             name: 'File',
             items: [
                    {
                            name: 'Quit',
                            command: 'quit'
                    }
              ]
      },
       {
              name: 'Second menu',
              items: [
                    {
                           name: 'Say hello!',
                            command: 'say_hello'
                    }
              ]
      }
];
// Add the menu to the view window
v.setMenuItems( myMenu );
```
So a Friend menu consists of a nested array of objects. Each object has a **name**. Each object has either an **items array** or a **command string**. The items array will create sub menus. You can have several sub menus. The command string sends a message to the Application.receiveMessage function, where you can recognize it by testing the msg.command value in the message object.

### **A matter of scope**

In addition to having a command string, there's the question of where the command is sent. By default, all menu commands are sent to the **root Application object** in a Friend application. Here it is intercepted by the Application.receiveMessage(msg) function. But this is quite often not what you would want.

A menu is set, either on a View window or on a Screen. Both have their own scopes, running code in an iframe nested in each one. The root Application object has got an invisible iframe running its code in a sandboxed environment.

To pass a menu command to the scope of its own iframe, you need the **scope** parameter set to **local**. Like so:

```
{
      name: "Do some stuff",
       command: "do_stuff",
       scope: "local"
}
```
This will make sure that the command, "do stuff", is sent to the scope of the View window or the *Screen* that it belongs to.

### Tabs

In Friend, an HTML template adhering to the Javascript specification of tabs can be activated to an interactive tabbed interface using the following code:

### **HTML5:**

```
<div id="MyTabs">
      <div class="Tab IconSmall fa-alert">Say hello</div>
      <div class="Tab IconSmall fa-minus">Less text</div>
      <div class="Page">
             <p>This is just a message to say hello.</p>
      \langlediv><div class="Page">
             <p>Told you it was less text.</p>
      \langlediv>\langlediv>
```
It is important to note that *IconSmall* and  $fa-*$  classes are added to the tabs. These are optional, but add icons in front of the tab labels. This can beautify the tabs, and doing it this way is strongly encouraged. To standardize, Friend utilizes Font **Awesome** for css compatible icons.

### **Javascript:**

```
InitTabs( ge( 'MyTabs' ) );
```
The code above initializes the HTML5 template into becoming interactive and properly laid out. It is important to have loaded the HTML5 code into an element that is in the same scope that the Javascript is running in. Often times, you can embed the Javascript in your HTML5 template. Another way to accomplish the same thing is to load it using an external script reference in the HTML5 template:

```
<script src="Progdir:folder/myscript.js"></script>
```
Progdir, as explained earlier, is a relative path to your application directory on your file system.

### Tree views

Tree views are useful when you want to hierarchically display lists that represent for example a data structure or a document. Tree view objects generate a DOM node that can be attached to an HTML5 template:

### **HTML5 template:**

```
<p>Look at my fine tree view!</p>
<div id="WhereMyTreeViewIs">
\langlediv>
```
### **Javascript:**

```
var list = [ "Mercedes", "Volkswagen", "BMW", "Porché", "Saab", "Bugatti" ];
var tvi = Treeview( list, "brands", { alphabetical: true } );
tvi.id = "Car_brands";
if( ge( "WhereMyTreeViewIs" ) )
{
      ge( "WhereMyTreeViewIs" ).appendChild( tvi );
}
```
### Directory views

Directory views are useful when you want to represent a directory or path on a file system in your graphical user interface. Directory views can be used on parent elements or directly on view windows or screens. Our first example below shows the use of a directory view on a View object.

```
// Create a new view window
var v = new View( {
      title: 'View test with directory view',
      width: 640,
      height: 480
} );
// Set up the directory view on the view window
var w = new DirectoryView(v);
```
# Programming GUIs using the FUI framework

More soon!

# Packaging and submitting to the repository

Once you have created your application, you may want to share it. To do this, you should create a Friend Package, using the .fpkg format. To make this simple, you can use Friend Create to generate this package for you.

The first thing you have to do is to collect all your project files in a Friend disk. You can do this by compressing your project directory and placing the resulting .zip file on your Friend disk (drag & drop from your desktop or use the "Upload file" tool).

Once your project is unzipped by using the "Decompress file(s)" menu item in the Actions menu, you can create a Friend Create project. Start Friend Create and chose "Project -> Project properties". After having described your project, save it in your project directory. Then, after having saved it, add all of the files related to your project with the Project properties dialog.

Once saved (again), you can test your project with the "Project -> Run project" menu item. If it runs, go ahead and select "Project -> Generate package". If all went well, you will get an affirmative alert window. You will now have a .fpkg file in your project directory. Drag this file icon onto System:Software/ in the System: disk. This will install the package for the administrators of the server to validate and authenticate. After this process is completed, your application or game will appear in the Software Catalog.

# The Tree engine

This part of the documentation will explain in details the design and possibilities of the Javascript Tree engine implemented in Friend. The engine is based on a structure of trees and objects, that could also be called "items" or "nodes". The intention of the design is to simplify building complex structures by applying a method of abstracting recursive hierarchies and fractally nested objects.

# The tree structure

Items are connected to any number of items above them, and to only one below them. Like a tree or neuron.

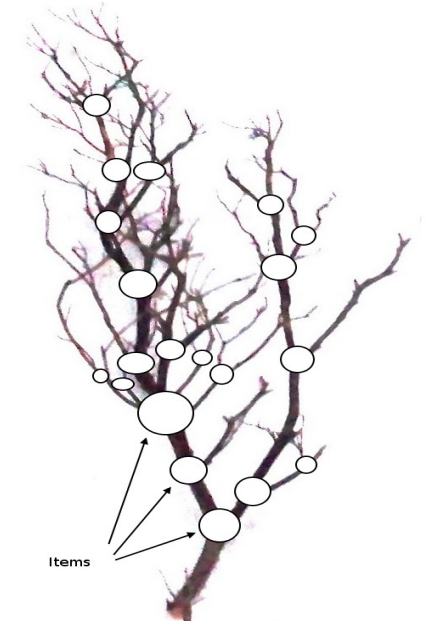

A recursive tree structure is easily visualized

### The items

Each "item" is a JavaScript object – an isolated piece of code that communicates with its neighbour and parent, but also sends messages to any other item that is able to receive them. Data can enter and leave any item from any connection via processes; "filters" that process data.

Connection of the items

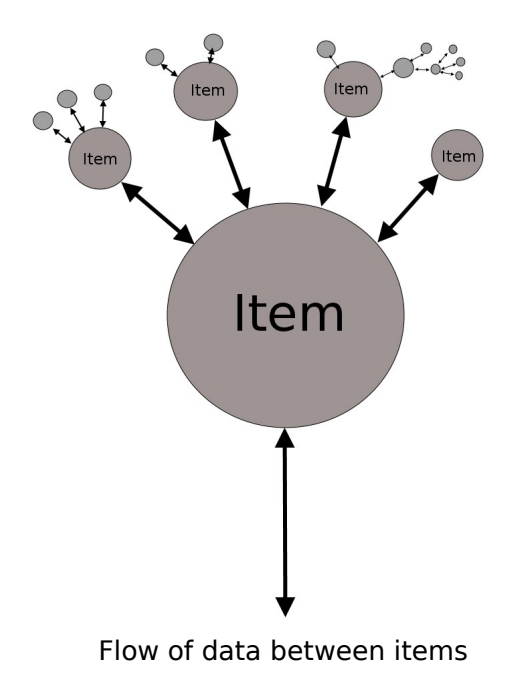

**A Tree item is a JavaScript object with five functions**

### **function nameOfObject( ftree, name, flags )**

- constructor
- ftree: the ftree engine
- name: the name of the object
- flags: list of parameters

### **function renderUp( flags )**

- "flags" is a JavaScript object containing things like the context, the x-, y-, zcoordinates, a zoom factor, global rotation etc.
- the function is called in the screen refresh process, following the hierarchy of the tree
- "flags" come from the parent items in the hierarchy, and those can have a modified context on the way up (like manipulating an object for game with a "manipulator" item. It will manipulate all the items above it by modifying the x and y coordinates of its child items, rendering at random, and then reset all of the parameters for the rest of the rendering on the way back up in the message flow.
- context will point (in later versions) to a "renderer" object that will adapt to the desired output (f.ex. browser, VR or 3D), or direct to a machine on other platforms.
- When having completed its render process, the render function calls the rendering function on all of its sub items, continuing upwards in the tree, with the flags it may have modified (like "manipulator" the this context)

### **function renderDown( flags )**
After all of the "renderUp" functions have been processed for all of the sub items on an item, the "renderDown" function of the parent item is called.

The Tree is then explored backwards, respecting the hierarchy in reverse order. The role of the "renderDown" function is to restore the state of the items as they were on the way up. For example, the screen manipulator item should restore the context to how it was when its "processUp" function was called, so that the manipulation "effect" stays limited to its own children and do not affect the whole tree.

## **function processUp( delay, zoom, flags )**

The item's internal process. See later in this document.

#### **function processDown( delay zoom, flags )**

The item's internal process. See later in this document.

# The processes

Each item can "host" a number of "processes" that handle various tasks, like moving the object for a game, handling the a mouse click for a button in the Friend Workspace etc.

The structure of a process allows for a safe and easy to use expandability: a process consists of a pile of sub processes, each sub process having an UP function and a DOWN function.

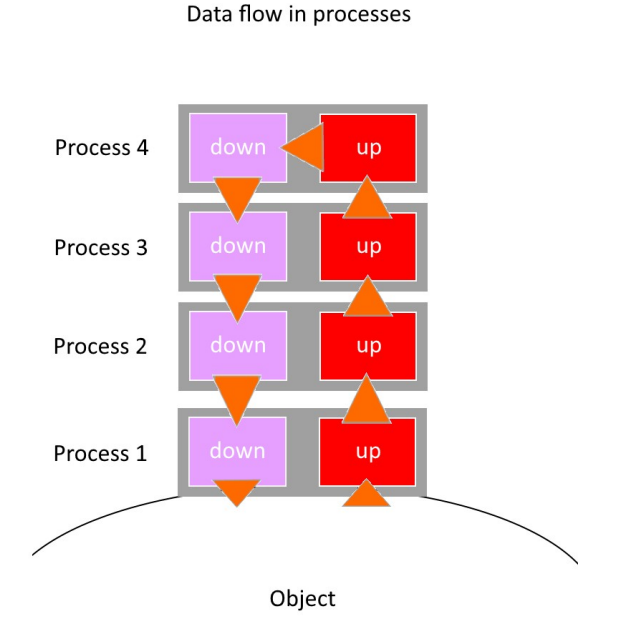

# **A process is a Javascript object, with 3 functions**

## **function processName( ftree, name, flags )**

● the constructor

- ftree: the Tree engine
- name: the name of the object
- flags: flags containing data for creation

## **function processUp( delay, zoom, flags )**

- delay: number of milliseconds since the last frame or call
- zoom: rendering zoom factor (this parameter will be transferred into the "flags" object)
- flags

Processes are attached to items. During the update procedure, the item chooses the properties to copy in the "flags" object, for example "x", "y", "z" and "image" for an animated sprite. It calls the lowest process with the "flags" object..

If an "animation" process has been added to the item, it will pick the "image" value on the way. It will then process it (go to the next image of the animation), store it in the "flags" object, replacing the previous image and set the "refresh" boolean value to true in the flags.

The modified "flags" object is then passed to the next process, going **up** in the pile. Each process works on any properties it can find. If it does not find any properties, it can create them, but it is up to the processes above, and finally the item below, to accept these properties. In the worst case, a process will do nothing but eat a little processor time.

## **The procedure**

- $\bullet$  the item chooses the original data to put in the "flags"
- the item calls the lowest process in the tree
- each process picks/computes/creates the properties in the "flags" object
- each process stores the modified result in the "flags" object, and sets its "refresh" boolean value to true
- each process calls the next process at the end of its process cycle

## **Once the top of the pile is reached**

- the "processDown" function of the top process is called with the "flags" object. In fact, for the last process, the Down function is called immediately after the Up function
- the "processDown" function's role is to verify the integrity of the data coming down, as it might have been modified erroneously by a process above. This phase of the "validation"on the way down is crucial to the stability of the engine and its expandability; any modification will be validated before being used. Every version of an item will be compatible (if properly designed) with any other, new flags will simply be ignored
- at the end of the "processDown" function, the process calls the next down process which will perform the same operation until the item is reached

**Once the item is reached**

- the "flags" object can contain anything from any process
- $\bullet$  the item "picks" the properties it wants to use, and only them
- $\bullet$  the item updates itself eventually if the data is interesting and if the item needs a refresh of the display

## **function processDown( delaym zoom, flags )**

- delay: number of milliseconds since the last frame or call
- zoom: rendering zoom factor (will be deprecated)
- flags

# Rendering

Processes have no access to the screen, as this structure is a hidden resource.

The item "renderUp" and "renderDown" functions have access to the drawing context, transmitted in the "flags" object.

This "context" will (at a later date) point to a "renderer" class that will adapt the display to the machine of the user, and the current mode (e.g. VR, 3D, browser). In any way, every item will work on every platform where a renderer has been created.

Each item will also have the possibility of rendering itself in a symbolic way, showing in a graphical way what it is doing inside of it, thus enabling the creation of a graphical debugger showing the items in real time (a tree diagram).

# At work

An Item can be called:

- At every update (for games)
- When a specific event occurs, including mouse, keyboard etc
- $\bullet$  When something happens, like a collision in a game, or a click on a button

It is important to know that an item which has not registered itself for constant updates will idle, avoiding the consumption of valuable processor time (just a tiny bit), and will only be called when the event it registered for occurs.

# Applications

This engine will be the base of several applications in Friend in the future. It will, over time, replace the HTML5 based Workspace so that this can be retargeted to display architectures using any display technology.

# Tree Game engine

By designing game objects, like a "Sprite", "Layer", "MultiPlayer", "ProgressBar" and processes like "MoveLine", "Animations", "Screen Manipulator" etc, we have all the necessary tools to create the Tree Game engine.

**Panzers!** is a multiplayer online demo game showing the possibilities of the engine. See the examples below:

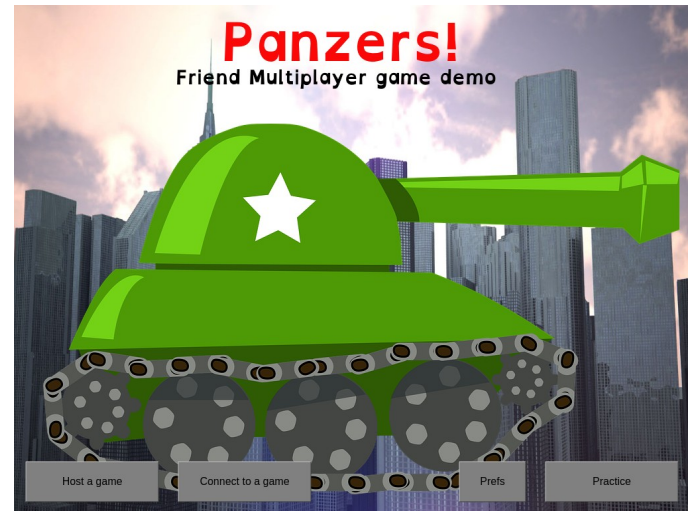

Main screen of Panzers!

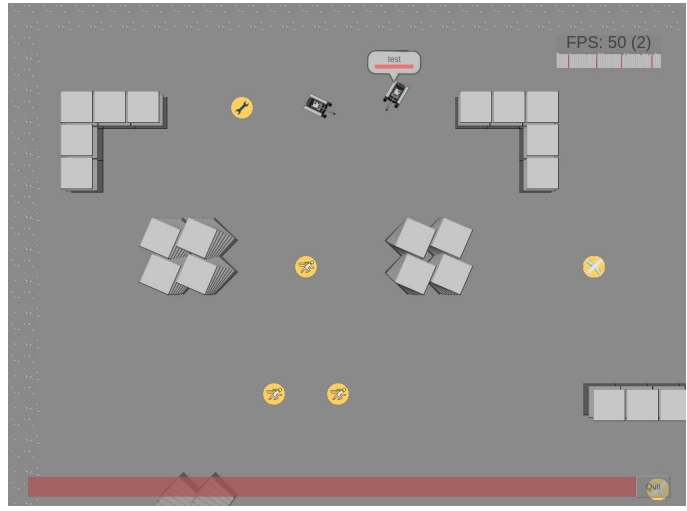

In-game

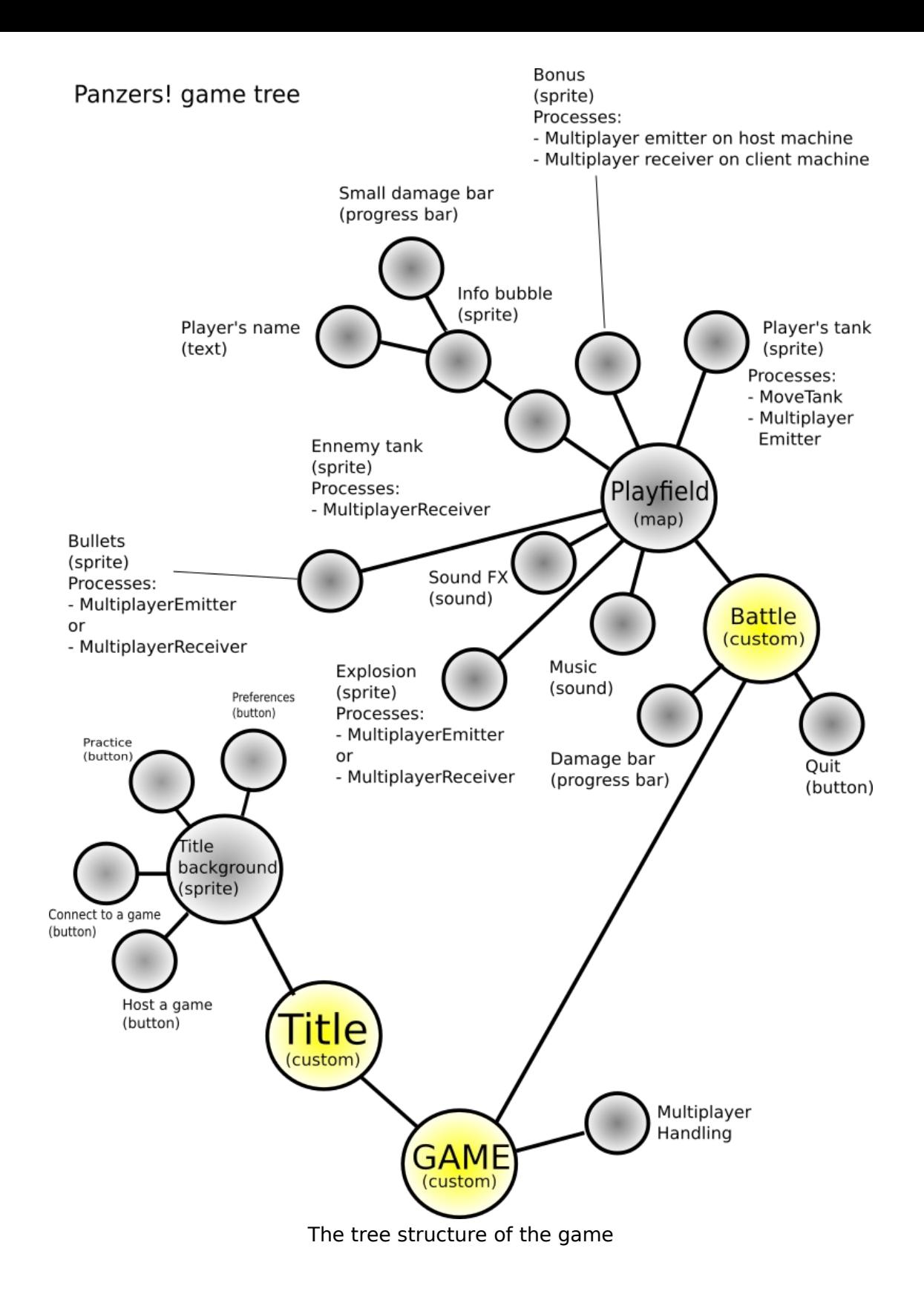

## **The game objects**

**Sprite** 

- Background
- Text
- Dialogs and interface elements
- Complex items like Shotgun, Trap, Bonuses
- Sound
- Music player
- $\bullet$  etc

**The game processes**

- Movements (tank, line, platform, physics engine)
- The multiplayer game objects allow for a very easy handling of users
- Animations
- Effects
- $\bullet$  etc

# **In-game screen sharing**

By transmitting the exact copy of the game tree firstly, then every modification in its structure later, the modification of each element in the tree (very simply handled by adding a "treeEmitter" sub process for each element), could achieve game screen sharing with very little data transmitted. For example, if an item moves, only its new X and Y coordinates are transmitted over a network (not pixel graphics or other client related information).

The receiver will automatically receive these modifications and the Tree engine will update them automatically. A renderer on the distant Tree (over the network) will display the exact same image as in the original game instance. Game sharing will be achieved in a couple of programmatic instructions.

# Programming the Friend Core

The Friend Core is the Friend operating system kernel. It is designed as a cooperative system program that can extract functionality from an underlying operating system and expose it using Friend's APIs and structures. This allows you to work uniformly on top of any supported operating system.

When writing new components for Friend Core, it is advised to employ a scripting language like PHP. This allows you to write safe and solid code without having to worry about system crashes and memory bugs. Additionally, you get the added benefit of not being tied to changing system architectures on the underlying operating system.

Friend Core has a vast API that is accessible using HTTP and websockets. Because of this, you may want to use a different programming language that is more to your liking. But if you do choose to use PHP, there is a whole runtime environment available with classes and helper functions to get you started.

The first part of this documentation will explore the HTTP API of Friend Core. The second part will go into programming using PHP. Finally, there will be a chapter for C programmers who would like to examine Friend Core's C based libraries.

# Getting started with Friend Core and HTTP/S

To get started, we will be utilizing CURL to access the Friend Core. This way, you will be able to learn incrementally using a simple tool that is available on any operating system. In the following examples, we are using Linux with CURL.

To log into Friend Core, you first need a username and password. It is quite easy to log into a standard Friend server using the following query:

```
curl http: //friendcore.local:6502/system.library/login/ -F "username=xxxxxxx" -
F "password=xxxxxxx" -F "deviceid=myid"
```
Remember to make sure your password is pre-hashed. If not, Friend Core won't be able to interpret your password. Passwords are hashed like this:

```
PASSWORD = "HASHED" + sha256( "mypassword" )
```
The **device id** can be set to anything. It is a way for you, as a user, to recognize which unit is connected and logged in to your user account. A device id may f.ex. be: "MyPHPScript".

It is important that you use curl in POST mode. Friend Core does not support the GET method for authenticating. If your username and password is correct, you will get a reply like this, in JSON:

```
{
       "result":"0",
      "sessionid":"9ba8866ba866da295a861913f9d2f7c6de1e28a1",
      "userid":"1",
       "fullname":"Hogne Titlestad",
       "loginid":"9ba8866ba866da295a861913f9d2f7c6de1e28a1"
}
```
You will now be able to use the rest of the API by adding your **session id** to other calls.

If you did not manage to login because of a bad username and/or password, you will get this message:

```
{
       "result":"-1",
       "response":"username and/or password not found!"
}
```
Friend Core has several libraries and modules that all are available using HTTP/S calls using Curl (or another web crawler). Please revert to the Modules and Libraries chapters for an overview of all the available commands that are available for these. But to show you how to use these, take a look below for some examples:

# **A library call using system.library:**

```
curl http: //friendcore.local:6502/system.library/help \
      -F "sessionid=9ba8866ba866da295a861913f9d2f7c6de1e28a1"
```
Remember to add options to the different library calls in adherence with the library documentation in the **Libraries** chapter.

# **A module call using the system.module:**

```
curl http://friendcore.local:6502/system.library/module/ \
      -F "module=system" -F "args={\"setting\":\"settingtest\"}" \
      -F "command=setsetting" \
      -F "sessionid=9ba8866ba866da295a861913f9d2f7c6de1e28a1"
```
For modules, arguments are added in a JSON string with the args variable. So make sure you preprocess your arguments in the JSON format to be compatible with the Friend Core module format. Each module command is given as the command argument. Again, all queries to Friend Core need a **sessionid** string for authentication.

**NB:** If you are using HTTPS on **localhost** with curl, remember the --insecure command line option. It will tell curl to skip verifying your self signed certificate.

# DOS Structures

The Friend DOS layer, Dormant, operates on file information structures in the JSON format. These structures are given when doing directory views or getting file information through "info" DOS calls. The JSON structures follow a specification with possible attributes.

Each file type is accessible in the **Type** attribute. There is also an extra **MetaType** attribute for determining what type of content the file has. For example, a meta type may be "News item". In that case, the file consists of many blocks of data that have been combined into one binary file. Such files can be read using the **InfoGet** and **InfoSet** methods (more on them elsewhere in the documentation, under DOS commands).

Each directory or file may have an **ID** attribute. This is optional, but may expose a primary key or identifiable key to a Friend application.

**Path** has the file system path relative to the volume name. Volume names are omitted from the paths.

**DateCreated** and **DateModified** are represented in the following format: **Y-m-d H:i:s**.

**Filesize** contains the size of the file in bytes. Directories have no file size ( =0).

**Permissions** has the following format:

```
{
   User: "arwed",
   Group: "arwed",
   Others: "arwed"
}
```
Friend has a permission system inspired from Tripos and Amiga OS. Each letter is explained here:

```
A = Archive (the file is being used, stay away)
R = ReadableW = WritableE = ExecutableD = Deletable
```
Missing permissions are written as such, where write and delete are missing: "ar-e-"

**Shared** tells how the file is shared to others. The default is "Private". If the file is shared, it may be "Public". A **SharedLink** is accessible to users of the right privilege. Public files have public shared links that can be used by anyone.

# Example of a file structure

A plain DOS file structure has the following format:

```
{
   DateCreated:"2017-04-06 09:30:33"
   DateModified:"2017-04-06 09:30:33"
   Filename:"3D-Hartwig-chess-set-master.zip"
   Filesize:"12038549"
   ID:"11914"
   MetaType:"File"
   Path:"3D-Hartwig-chess-set-master.zip"
   Permissions:"{'User':'arwed','Group':'-----','Others':'-----'}",
   Shared:"Private"
   SharedLink:""
   ExternUrl: "Home:Somewhere/3D-Hartwig-chess-set-master.zip",
   Owner: 35,
   Type:"File"
}
```
A couple of attributes to point out. As of v1.2.4, Friend got a ShareDrive filesystem. This allows users to share files with work groups or other users. A file that have

been shared will produce ExternUrl and Owner as file attributes where ExternUrl points to where on the user's source drive the file is located, and which user ID the owner has.

# Example of a directory structure

Directory structures are not unlike File structures. They have the following format:

```
{
   DateCreated:"2017-01-23 15:39:06"
   DateModified:"2017-01-23 15:39:06"
   Filename:"3D-Hartwig-chess-set-master"
   Filesize:"0"
   ID:"725"
   MetaType:"Directory"
   Path:"3D-Hartwig-chess-set-master/"
   Permissions:"{'User':'arwed','Group':'-----','Others':'-----'}",
   Shared:""
   SharedLink:""
   Type:"Directory"
}
```
# Friend Core development

This chapter describe how developer can create additional parts for the system:

# Authentication modules

It is allowed for developers to write their own authentication module, which are responsible for checking user credentials,

Currenty with Friend Core we deliver:

fcdb.authmod - Friend Core DataBase module which is using database to store user credentials and static login site which is returned when /loginprompt call is send. php.authmod - is using default fcdb.authmod to manage user credentials but they are checked in external system which is handled via php.

Configuration:

To change default authentication module go to cfg.ini and add (or change) lines:

[LoginModules] use=<EXTERNAL>.authmod modules=<EXTERNAL SETTINGS>

## Login Page

When default module is selected then default html site is used to fill credentials (resources/webclient/templates/login\_prompt.html) . This site is sending to FC call with username and password variables, Second one is hashed by using sha256 to prevent user for sending his password through network.

When you will write your own module and you want to create your own page you must handle getting page call in php/login.php .

Remember FriendCore require parameters send via post: username, password, deviceid .

To create new module, you must first create directory in authmods folder:

Friend OS/authmods/<My new module>

add it to makefile in authmods directory:

LIB  $DIR = fcdb$  php  $\langle My$  new module $>$ 

And if you don't want to write your new makefile you can copy it from fcdb folder and change (you will see there how calls like setup, compile, etc. are handled).

Now create your .c file add it to makefile and fill all required functions. If your code will not contain function from authmodule structure default call will be used (fcdb).

Below skeleton of authentication module

```
typedef struct AuthMod
{
      MinNode node; // list of modules
      char *am_Name; // logini module name
      FULONG am Version; // version information
      void *am_Handle;
      void *sb;
      int (*libInit)( struct AuthMod *l , void * );
      void (*libClose)( struct AuthMod *l );
      FULONG (*GetVersion)(void);
      FULONG (*GetRevision)(void);
      // check if user exist in database, by name
      FBOOL (*UserExistByName)( struct AuthMod *l, Http *r, const char *name );
      // authenticate user, if user is authenticated to login, it returns User structure
      UserSession *(*Authenticate)( struct AuthMod *l, Http *r, struct UserSession *loguser,
char *name, char *pass, char *devname, char *sessionId, FULONG *blockTime );
       // check password
      FBOOL (*CheckPassword)( struct AuthMod *l, Http *r, User *usr, char *pass, FULONG
*blockTime );
       // update password
       int (*UpdatePassword)( struct AuthMod *l, Http *r, User *usr, char *pass );
      // logout user
       void (*Logout)( struct AuthMod *l, Http *r, char *s );
       // check if user serssion is still valid, return filled user structure
      UserSession *(*IsSessionValid)( struct AuthMod *l, Http *r, const char *sessionId );
      // set attribute
      void (*SetAttribute)( struct AuthMod *l, Http *r, struct User *u, const char *param,
void *val );
      // update user in database
      void (*UserUpdate)( struct AuthMod *l, Http *r, User *usr );
      // test textual application user permission
      int (*UserAppPermission)( struct AuthMod *l, Http *r, int userId, int applicationId,
const char *permission ); 
      void *SpecialData;
      int am BlockAccountTimeout;
      int am BlockAccountAttempts;
```

```
} AuthMod;
```
Now we will go through all fields and functions.

node - this structure is used by FriendCore to handle all modules in list,

am Version - version of module,

am Handle - poitner to .so handler,

sb - pointer to SystemBase. Remember to store this field in libInit function. It will allow you to use system.library functions.

libInit - function which is called always on start. You can initialize all your "global" values there. First parameter in this function is used to pass your module, in second pointer to SystemBase is passed. To hold your your own data you can use SpecialData pointer

libClose - is used to release all specific resources allocated in libInit function.

GetVersion and GetRevision - should return as name says version and revision.

UserExistByName - function must return TRUE when user exist in our system or FALSE when it doesn't. Function takes parameters:

l - pointer to our authentication module,

r - pointer to http request from which we can take additional parameter,

name - pointer to char table which contain user name.

Authenticate - function return must return UserSession structure when login success or NULL when it fail. Function provide in parameters pointer to module, pointer to http request and:

logusr - pointer to user session found in FriendCore memory. FriendCore recognize sessions by sessionID field which can contain 256 chars. Pointer to this session should be updated and returned if it's not equal to NULL.

name - user name

pass - password

devname - device name

sessionId - sessionid if provided

blockTime - pointer where time till account will be blocked in unix time(seconds from 1970) must be stored.

CheckPassword - function return TRUE when password is ok, otherwise FALSE must be returned. Function provide in parameters pointer to module, pointer to http request and:

usr - pointer to user structure which contain fe. password

pass - password parameter

blockedTime - pointer where time till account will be blocked in unix time(seconds from 1970) must be stored.

UpdatePassword - function return 0 when password was updated otherwise error number should be returned. Function provide in parameters pointer to module, pointer to http request and:

usr - pointer to user structure which contain fe. Password

pass - password

Logout - function do not return any value and provide parameters:

Pointer to module, pointner to http request and sessionid.

IsSessionValid - return pointer to user session if it's valid, otherwise NULL. Function provide pointer to module, pointer to http request and sessionid which should be used to validate session.

SetAttribute - function is used to store information about users. Function provide pointer to module, pointer to http request, pointer to user and:

param - name of parameter,

val - name of value.

UserUpdate - function is used to update information which are available in User structure. Function do not return anything but provide parameters like pointer to module, pointer to http request and pointer to user.

UserAppPermission - not used atm

SpecialData - pointer to structure where developer will hold internal module data am\_BlockAccountTimeout - variable used to store information about time on which account is blocked when login fail.

am\_BlockAccountAttempts - number of bad account attempts on which account is blocked

# Using DOS drivers

# The Website DOS driver

The Website DOS driver allows you to connect to an **external Web application** and abstract it as a disk volume. This way, you can distribute your application by allowing users to connect to it through the DOS driver.

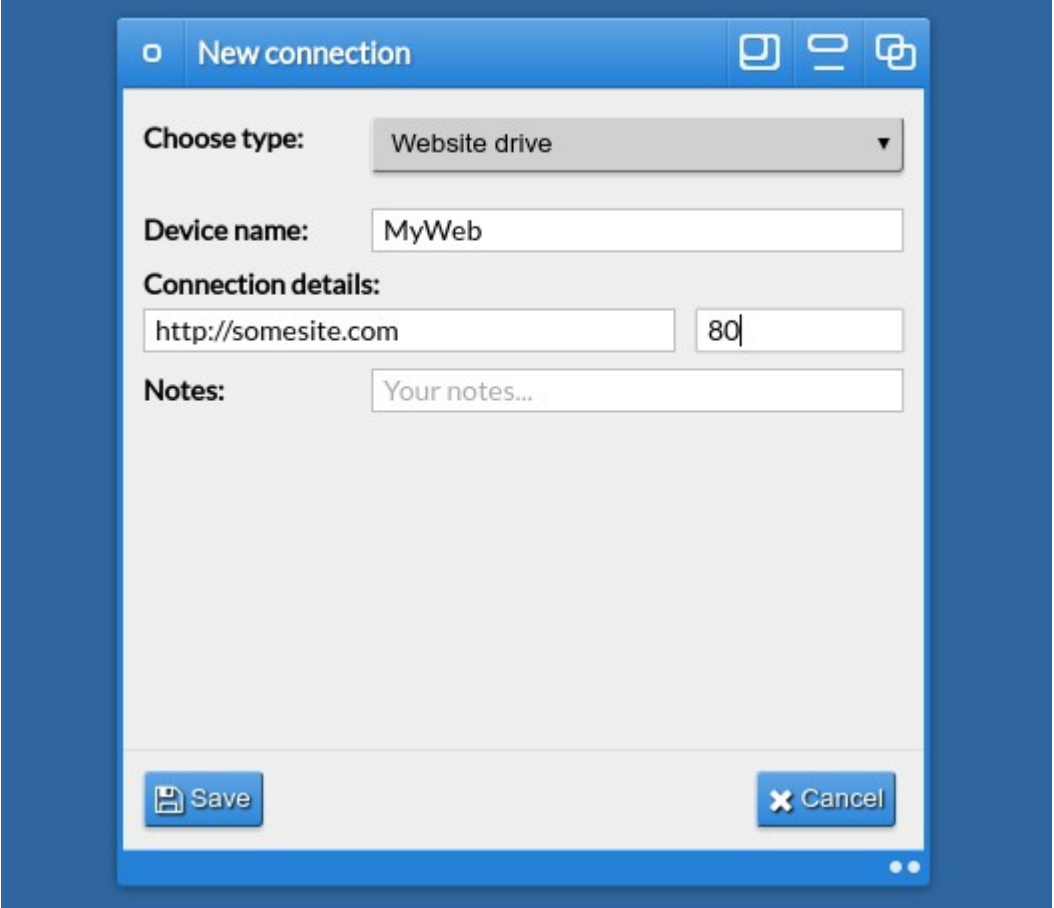

The Website DOS driver supports not only directory listings, but also virtual disk libraries. This allows you to expose your application's server API as a Friend library. This way, your javascript application can call the API using library calls to access more functionality and data from the remote source.

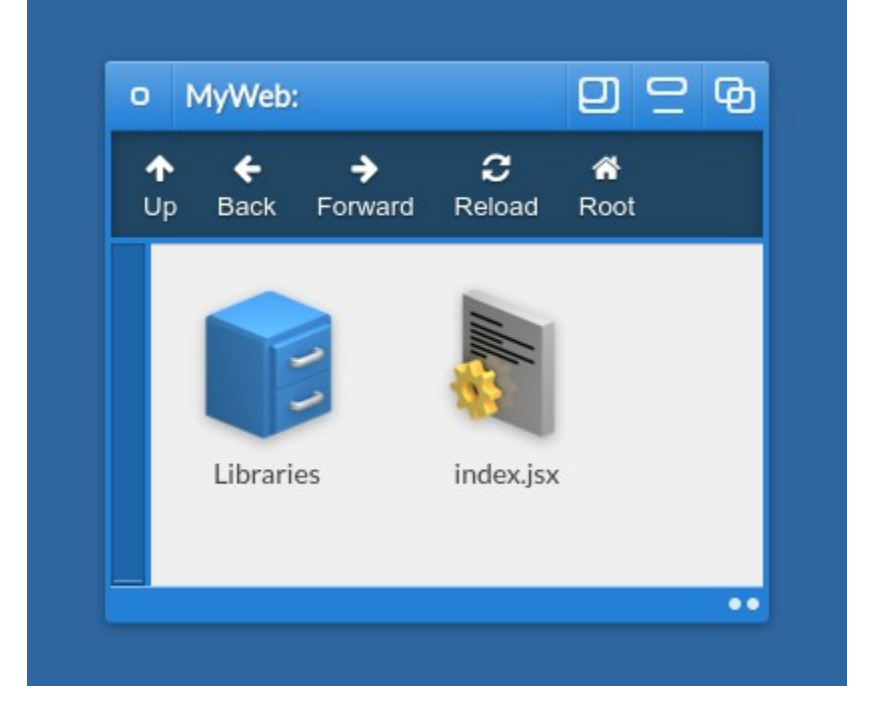

When mounting a website drive, you will get a simple directory listing. You will get either an index.html file (if the website you are abstracting has such a file), or you will get an index.jsx file (if the website has made available such a file). The index.jsx file takes precedent, and if it's there, the index.html file will be hidden. The Libraries/ directory will list your virtual libraries.

For our example here, we are expecting you to use PHP for developing the external service for the DOS driver. In fact, when using the Website DOS driver, you do not really have to develop the logic of the DOS driver itself - it is already there. All you need to do is to handle the calls that come in from Friend Core on the remote server.

We have added these files to our remote server, hosted on Apache 2:

- index.jsx
- index.php
- templates/
	- $\cap$  main.html

These three files include everything we need for the moment. The **.jsx** file is the executable javascript that will be loaded by Friend Workspace. It will open a new window and display a template. The code is here:

```
Application.run = function( msg ){
      var v = new View( {
             title: 'My sample Website app',
             width: 500,
             height: 400
      } );
```

```
v.onClose = function()
{
      Application.quit();
}
var f = new File( 'Progdir:Libraries/templates.library' );
f.onCall = f.unction(e, d){
      if( e == 'ok' ) v.setContent( d );}
f.call( 'template', { templateFile: 'main' } );
```
}

The **index.php** file includes the logic to receive the library call and to display the library. This is how the code looks:

```
<?php
// Check commands from Friend Core
if( isset( $_REQUEST['command'] ) )
{
      switch( $ REQUEST['command'] )
      {
             // Library listing?
             case 'libraries':
                    $o = new stdClass();$o->Filename = 'templates.library';
                    $o->Filesize = '16b';$o->DateModified = date( 'Y-m-d H:i:s' );
                    $o->DateCreated = $o->DateModified;
                    $o->IconClass = 'TypeLibrary';
                    $o->Permissions = '-r-e-;
                    // Return one file, a json encoded array of a file object
                    die( 'ok<!--separate-->' . json_encode( array( $o ) ) );
                    break;
             // A library call?
             case 'call':
                    if( !isset( $ REQUEST[ 'path' ] ) )
                          die( 'fail<!--separate-->{"response":"no library 
specified"}' );
                    $library = end( explode('/', $ REQUEST['path'] ) );
                    // This library?
                    if( $library == 'templates.library' )
                    {
                          if('isset(' $REQUEST['args']['query'] ) )die( 'fail<!--separate-->{"response":"no 
library call specified"}' );
                          switch( $_REQUEST['args']['query'] )
                           {
                                 // We want a template
                                 case 'template':
                                        // No traversal
                                        $tf = i$set( $REQUEST['args']'templateFile' ] ) ? $ REQUEST[ 'args'][ 'templateFile' ] : '';
                                        if( !$tf || strstr( $tf, '..' ) )
                                               die( 'fail' );
                                        if( file_exists( 'templates/' . $tf .
'.html' ) )
                                        {
```

```
die( 'ok<!--separate-->' .
file_get_contents( 'templates/' . $tf . '.html' ) );
                                         }
                                         break;
                           }
                    }
                    break;
             // Unknown call
             default:
                    die( 'fail' );
      }
}
// Nothing was triggered...
die( 'fail' );
?>
```
The **templates/** directory holds our main.html template file, which is a simple template file for our GUI. It looks like this:

```
<div class="ContentFull Padding">
       <p><strong>Hello world!</strong></p>
       \frac{1}{2}<button type="button" onclick="Application.quit()">
              Quit
       </button>
\langlediv>
```
NB: as you can see in the template, the Quit button has an onclick action that triggers Application.quit(). This function is built into every Friend GUI template, together with a bare minimum of functions. Read more in the section for the **Application object**.

When the index.jsx file is run, this is the resulting application:

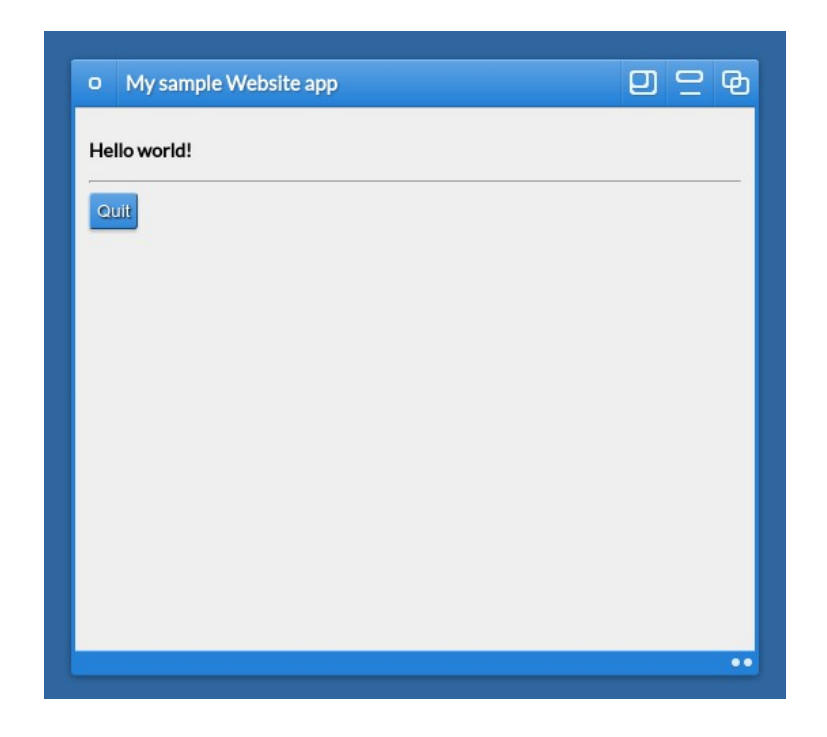

You can keep adding calls to your library, and you can consider adding more libraries still. A Friend application hosted on a Website DOS driver can use all the same functionalities, functions, classes and Friend features as any other Friend application. This is because the templates in the application get access to the Friend Workspace API automatically.

# The Server DOS driver

If you are an administrator, you can use the Server DOS driver to access a directory on your Linux or Windows server. By entering in a server path, you will get access to all the files and subdirectories contained within once you mount the volume in Friend.

The Server DOS driver is ideal when you want to use your existing development environment through SFTP to your Linux server. Every time you save a file, it will be updated inside the Friend Workspace, allowing you to access it without having to worry about cache.

# Terminology (alphabetized)

The Friend OS has a plethora of terms and expressions throughout this documentation, and indeed throughout the OS and GUI's themselves. To give a bit of insight, we have compiled a list of important terms and / or frequently occurring words, with an explanation below.

# **Alert() -**

**Amiga OS** - The operating system created by Commodore for the Amiga computers. Was based on Motorola 68k processors and custom chips. One of the first pre-emptive multitasking operating systems.

**Amiga DOS** - The component of Amiga OS that was derived from Tripos.

**API** - Application Programming Interface

**Application** - See also **Modules** and **Libraries**.

**Application category** -

**Application message, or msg -** 

**Application object, root Application object** - The Application object is generated when you are running a Friend application. See also the **Workspace object, View object,** and **Screen object)**.

**Application Specific Event** -

**AREXX, REXX** - Programming language for controlling applications. In Friend, our equivalent is called Dormant.

**ASCII, UTF-8** - Encoded text data.

**Authentication -**

**Callback, callback function - The Callback of See also Messaging and See also Messaging and See also Messaging and See also Messaging and See also Messaging and See also Messaging and See also Messaging and See also Messa Event handler**.

**Certificate** - A document used for authentication. For example, an SSL certificate.

**Class -**

**Client mode -** Session client can register client-accept, decline, and close events. See also **SAS class**, **Host mode** and **Events**.

**CLI** - Command Line Interface - An interface that allows you to use the DOS.

**CLI argument(s)** - Strings or parameters typed following the shell **command**. These arguments are passed to the Friend Core to elaborate on, qualify, or modify the command execution.

## **Configuration file, Config.conf** - see **Project configuration file**

**console.log() -**

**Constructor -** 

**Cookie -** 

**CSS frameworks, classes** -

**CURL -** 

**Database object -** See **PHP database object.**

#### **Device ID -**

**Disk Drive** - shortened to 'disk' or 'drive'. Early computer storage devices, as well as current HDDs (Hard disk drives) consist of a magnetized circular metal surface (disk) that is rotated at high speeds by an internal (drive) motor. SSD's or Solid State (disks or drives), by contrast, have no internal motor or moving parts. Solidstate refers to integrated circuit (silicon only) ICs or computer memory chips. Today, even when persistent computer 'storage' is offered over the cloud, as a 'virtual' storage device, it is still referred to with the legacy name of 'Disk' or 'Drive'. When you hear that, just think 'storage'. And of course, there are many flavors...

**DOM -** Document Object Model

## **DOM element** -

**DOS** - Disk Operating System - An OS that is managed using commands and expressions.

**Dormant** - Our interface to leverage Friend DOS to and between Friend applications and Friend Core, the Friend server/kernel.

**Encryption** - data may be encrypted - or - scrambled according to algorithmic rules so that it may remain privy to people who possess the encryption key only.

## **Events -**

**Event handler -** A function that handles the processing of or response to system, application, or user events.

**File class -** 

**File dialog -** 

**File object, fileinfo object** -

**Filesystem** - A data volume that is structured so that it can be read by an operating system.

**Filesystem driver** - A driver that reads a data volume and interprets its file system for an operating system.

**Friend binary libraries** -

**Friend Core** - The Friend server/kernel. This is the brain of Friend.

**Friend Shell** - This is a Command Line Interface that allows a user to access the Friend Core using commands and arguments.

**Friend Script** - Friend DOS commands and arguments sequenced in a file.

**Friend DOS** - Friend Disk Operating System.

**Friend Create** - Friend's integrated development environment, or IDE.

**Friend Chat** - Friend's instant messaging and video conferencing application.

**Friend Workspace** - Friend's dynamic desktop environment.

**Friend server** - another name for Friend Core.

**GUI** - Graphical User Interface

**GUI objects** -

**Handler -** see **Event handler**.

**Helper functions -** 

**Home: volume** - A common name for the disk volume designated for a user's main files.

**Host mode -** Session host can register user-add, remove, and list events.See also **SAS class**, **Client mode** and **Events**.

**HTML security model -**

**HTML5 templates -** 

also **Localization**.

**iFrame -** 

**JS object, JSON object -** See also JSON.

**JSON -** lavaScript Object Notation, a standard string format to represent data objects. See also **JS object.**

**Kernel** - The core of an operating system - where resources, users and other important data is managed and processed.

**Library** - A collection of function calls contained in or abstracted through one file. See also **Modules** and **Applications**.

#### **Library class** -

**Localhost** -

**Localization, Locale/ -** An Application's Locale/ directory holds language support files that define system and application keywords and message strings, and their language-specific (Norwegian, English, German, etc. ) string replacements. See also **i18n() conversion function**.

**Message, or msg -**

**Messaging - See also Callback.** 

**Methods -** See also objects and properties.

**Mime Types -** 

**Mountpoint** - The unit that represents a disk volume.

**Modes -** See **Host mode** and **Client mode**.

**Modules** - Collections of functions that are running outside of the Friend Core memory space. See also **Libraries** and **Applications**.

#### **Module Class** -

**MySQL / database** - A program that holds vast amounts of data and from where data can be retrieved and stored with great speed and efficiency.

#### **Network Event -**

**Node, node ID -** 

**Objects** - See also properties and methods.

**OS** - Operating system

**Parameters (**command or function) -

File and directory **permissions, privileges** - Specified for Owner, Group, and Others. Rules, controls, or protections for user and group access to specific files and directories. Access types include Read, Write, Execute, and Delete.

**PHP** -

### **PHP database object -**

**Process, Task** - Programs that run in a space managed by the operating system

**Progdir:,** or **Program directory -** 

**Project -** 

**Project configuration file - config.conf** 

**Properties** - See also objects and methods.

**Python -** 

**Responsive UI design -** 

**returnCode, returnValue, returnData** -

**SAML** - Security Assertion Markup Language

**Sandbox, sandboxed application containers -** 

**Scope (of namespace?) -** Application, Screen or View scope.

**Screen class -**  See also **View class.** 

**Screen object - See also View object.** 

**Screen window, or Screen - See also View.** 

**Session -**

**Session ID -**

**Session host, participants -** See also **SAS, SAS class**. **Host mode**, **Client mode**.

### **Shared Application Session (SAS) -**

## **SAS class -**

**Shell, shell process** - A textual user interface to a functional system structure, like a desktop or a CLI.

**System: volume** - The virtual disk volume that represents the Friend operating system in the Friend Workspace.

### **Template -**

**Tripos** - An ancestor to the Friend OS.

**UI** - User Interface. One example is GUI (see above). Another is CLI (command Line Interface - or typing on a keyboard). A third is Voice UI, such as speech-to-text-tospeech, voice command input, and audio response or output. A fourth, still in earlyearly alpha, is direct brain-to-computer.

**View class -**  See also **Screen class.** 

**View object - See also Screen object.** 

**View window, or View - See also Screen.** 

**Volume** - A disk unit connected to a disk drive. A Volume contains directories and files. This is represented as the **volume-name**, followed by a colon **':'**, for example, **Work:**

#### **Websockets -**

**Workspace** - see Friend Workspace above.

**Workspace object** - The Workspace object is the main structure representing the Workspace scope in Javascript. See also the **Application object**.

**Workgroup** - A group that users can be a member of that gains them access to shared resources. Often times, users get access to networked disk volumes by being a member of such a workgroup.

**Xcellent** - Friend OS is an Excellent programming environment!